#### **BAB IV**

### **HASIL PENELITIAN DAN PEMBAHASAN**

#### **4.1 Kebijakan dan Perencanaan Sistem**

Sebelum sistem informasi dikembangkan, dibutuhkan adanya kebijakan (*system policy*) yang merupakan perwujudan dari bentuk dukungan yang pihak manajemen terhadap pengembangan sistem yang akan dilakukan. Dalam hal ini kebijakan yang diberikan berupa pemberian izin kepada penulis untuk dapat melakukan penelitian dan pengembangan sistem sesuai dengan surat yang diajukan Penelitian.002/DMJ/DEKAN/BAAK/XII-16 yang diberikan kepada panti perihal pemohonan izin penelitian atas nama Dita Wahyuni, dan telah diterima serta diberikan izin secara langsung oleh pihak Panti Asuhan Harapan Karomah. Setelah mendapat izin, selanjutnya dilakukan perencanaan pengembangan sistem (*system planning*). Dalam hal ini dilakukan perencanaan sistem yang baru berbasis *web,* yang akan mempermudah calon orang tua baru dan donatur. Selain itu, sistem berbasis *web* ini dapat meminimalisir kesalahan dalam pendataan didalam sistem *website* yang akan dibangun.

### **4.2 Analisis Sistem**

Pada tahap ini dilakukan analisis dari sistem yang sudah berjalan pada panti asuhan untuk mengetahui alur proses yang berjalan secara terinci digunakan *flowchart*. *Flowchart* dibuat untuk menerapkan proses apa saja yang dikerjakan, siapa yang mengerjakan, bagaimana proses dikerjakan, dan dokumen apa saja yang terlibat.

#### **4.2.1 Prosedur Adopsi yang Berjalan**

Berikut Prosedur Adopsi yang berjalan:

- 1. Pengadopsi datang ke panti untuk mengadopsi anak-anak panti.
- 2. Sebelum melakukan kesepakatan adopsi, pengadopsi menanyakan informasi mengenai anak-anak panti.
- 3. Kemudian pihak panti menyiapkan data anak-anak panti dan pihak panti memberikan informasi data anak panti kepada pengadopsi.
- 4. Pengadopsi melihat data anak panti untuk mengetahui profil dari anak di panti tersebut.
- 5. Setelah pengadosi melihat data anak panti, jika pengadosi tidak berminat mengadosi maka adopsi di batalkan dan jika berminat mengadosi maka pengadopsi akan menjalankan prosedur adopsi dari pihak panti.
- 6. Pihak panti menyiapkan syarat-syarat adopsi dan memberikannya kepada pengadopsi.
- 7. Setelah smua syarat adopsi terpenuhi oleh pengadopsi, pengadopsi menyerahkan berkas syarat adopsi kepada pihak panti dan diarsipkan.
- 8. Kemudian pihak panti memberikan formulir adopsi kepada pengadopsi.
- 9. Pengadopsi mengisi formulir adopsi dan menyerahkan formulir adopsi yang telah diisi kepada pihak panti, kemudian pihak panti mengarsipkan formulir tersebut.
- 10. Kemudian pihak panti akan membuat laporan dan menyerahkan laporan adopsi kepada ketua yayasan.

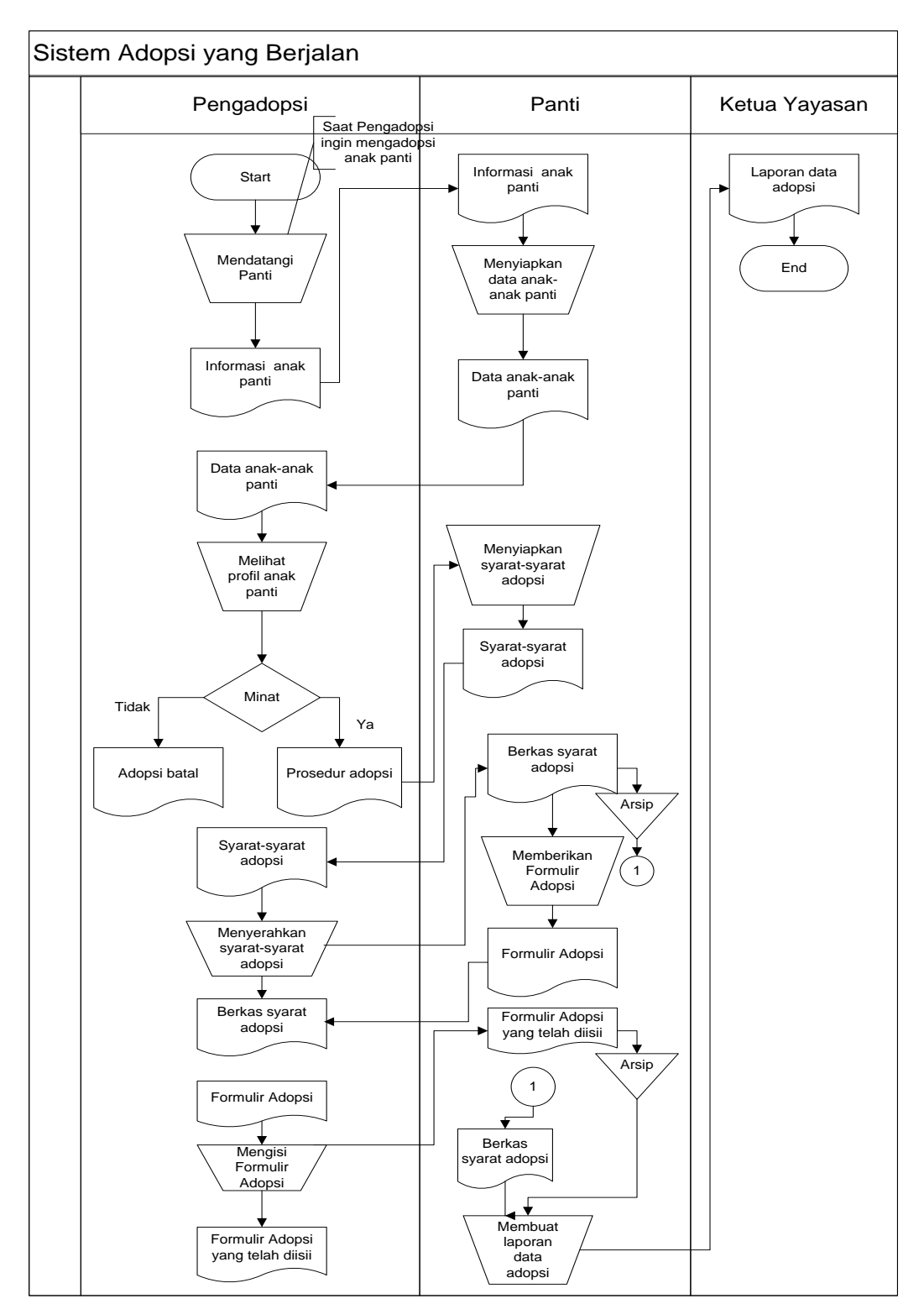

Gambar 4.1 akan menggambarkan alur sistem adopsi yang saat ini berjalan dengan bantuan *flowchart.*

Gambar 4.1 Flowchart Sistem Adopsi yang berjalan

Hasil analisis terhadap proses Adopsi yang berjalan di Panti Asuhan Harapan Karomah, didapat beberapa masalah sebagai berikut :

- 1. Kurang efektif dan efisien, karena pengadopsi harus datang kepanti untuk mendapatkan profil anak-anak panti.
- 2. Pengarsipan terhadap berkas adopsi masih dilakukan secara *konvesional*  sehingga besar kemungkinan berkas-berkas tersebut terselip atau hilang.

### **4.2.2 Prosedur Donasi yang Berjalan**

Berikut Prosedur Donasi yang berjalan:

- 1. Donatur mendatangi panti dan berminat melakukan donasi ke panti.
- 2. Pihak panti menyiapkan form donatur.
- 3. Kemudian donatur mengisi form donatur dan menyerahkan form donatur yang telah diisi kepada pihak panti.
- 4. Pihak panti kemudian mengarsipkan form donatur tersebut.
- 5. Kemudian donatur menyerahkan donasinya kepada pihak panti baik berupa uang maupun barang.
- 6. Pihak panti mendata donasi dari donatur dan mengarsipkanya
- 7. Setelah itu pihak panti membuat laporan donasi kepada ketua yayasan.

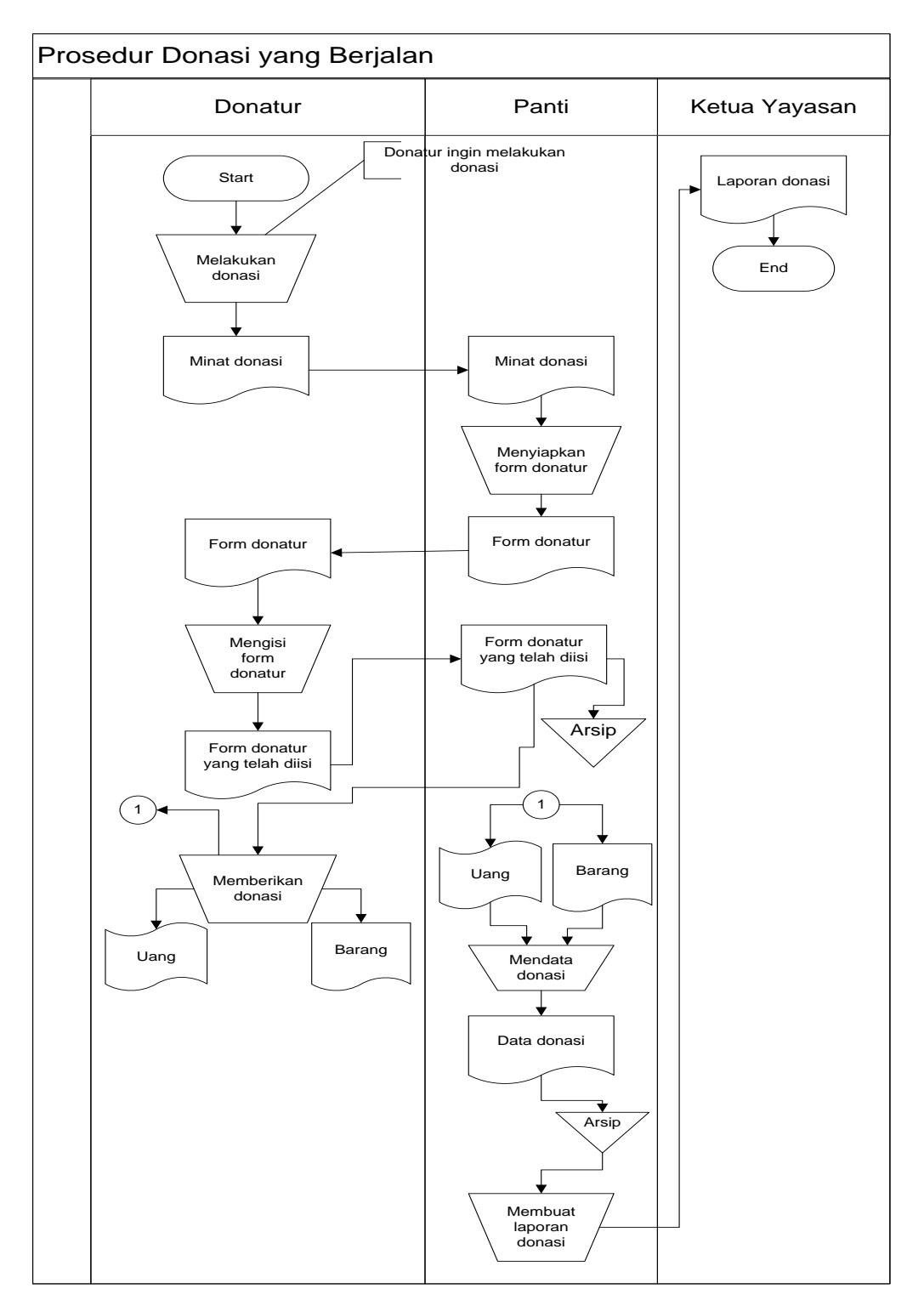

Gambar 4.2 akan menggambarkan alur sistem donasi yang saat ini sedang berjalan dengan bantuan *flowchart.*

Gambar 4.2 Flowchart Sistem Donasi yang berjalan

Hasil analisis terhadap proses Donasi yang berjalan di Panti Asuhan Harapan Karomah, didapat beberapa masalah sebagai berikut :

- 1. Kurangnya informasi mengenai data donatur, karena Data donatur tidak dapat diakses secara langsung, donatur harus mendatangi panti apabila ingin melihat datanya.
- 2. Pengarsipan formulir dan data donasi masih dilakukan secara manual sehingga besar kemungkinan terjadi *trouble* pada saat penyimpanan.

### **4.3 Desain Sistem**

Pada sub desain sistem akan dijelaskan komponen sistem yang akan di desain meliputi model sistem, *input, output, database,* teknologi dan kendali.

### **4.3.1 Desain Model Sistem**

Berikut adalah usulan model sistem yang dirancang untuk mengatasi masalah yang ada pada proses pengadopsian dan donatur yang berjalan pada Panti Asuhan Harapan Karomah. Alur sistem yang diusulkan tersebut ditampilkan dalam bentuk *contex diagram* dan *dataflow diagram*.

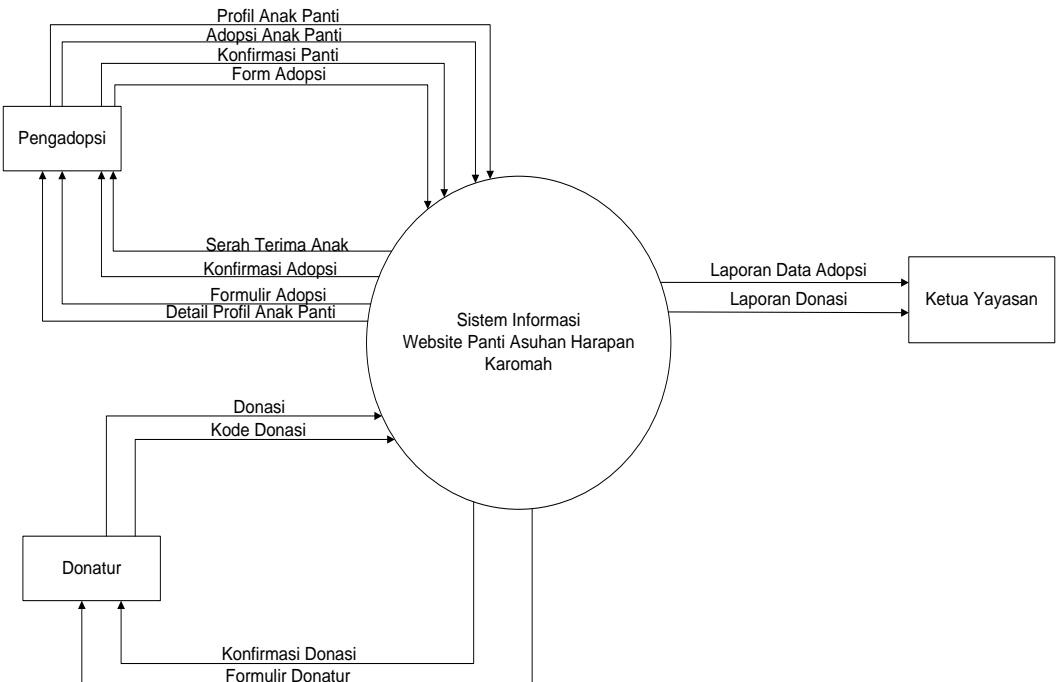

Gambar 4.3 Context Diagram Sistem yang Diusulkan

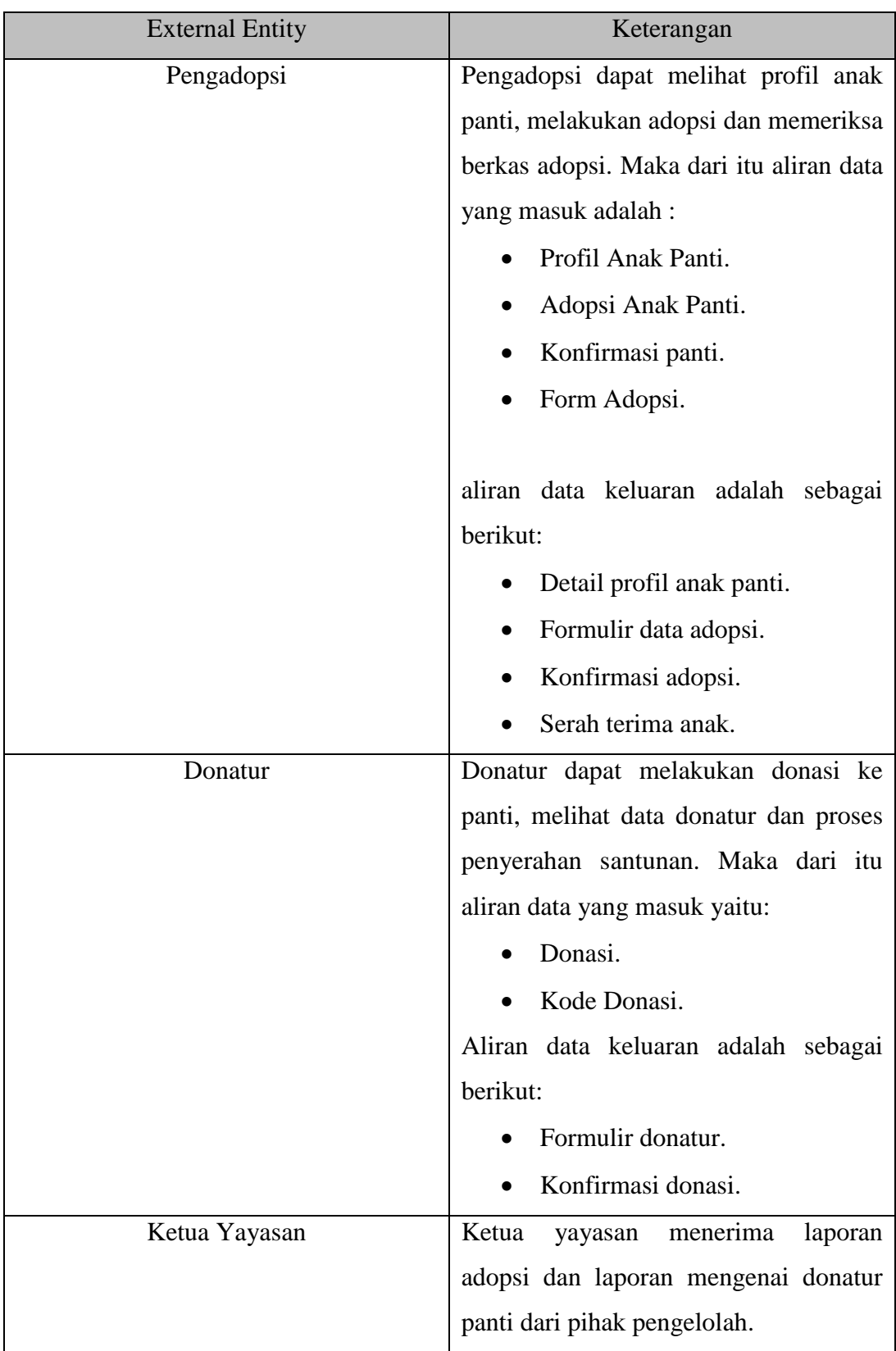

Diagram konteks diatas juga terdiri dari dua *external entity* sebagai berikut:

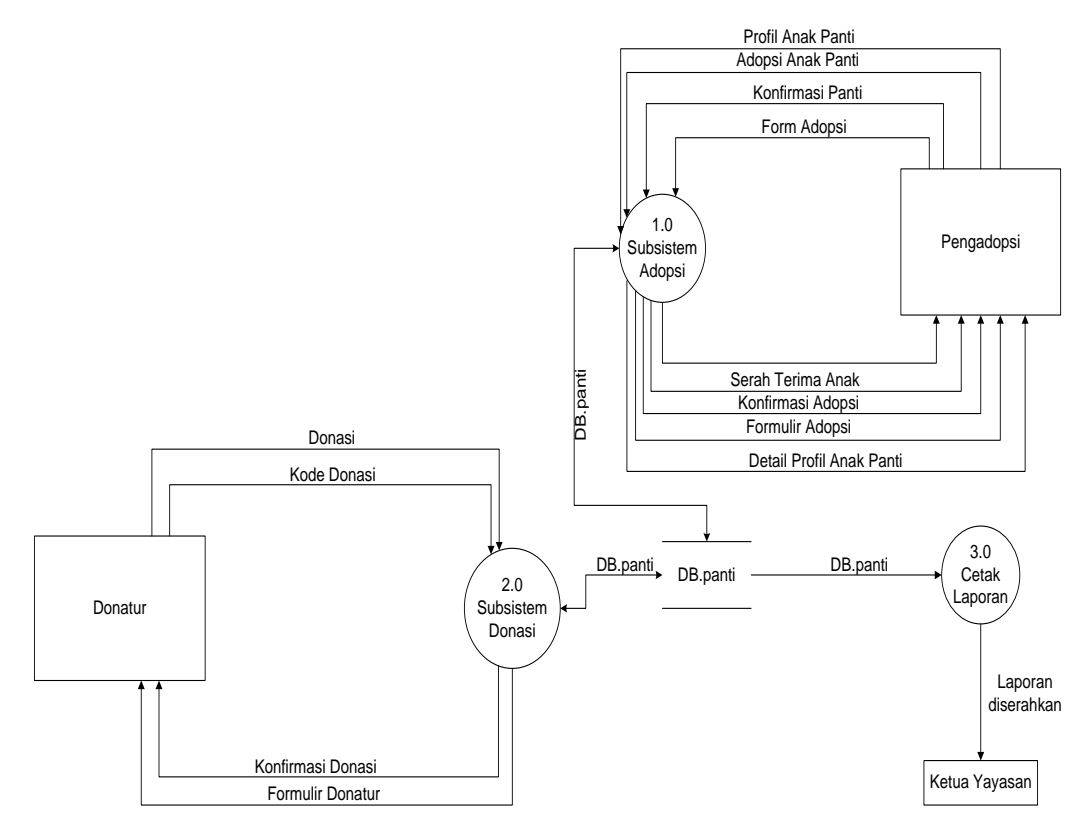

Gambar 4.4 DFD Level 0 Sistem yang Diusulkan

Gambar 4.4 menunjukkan proses-proses yang akan terjadi didalam sistem*,* dimana akan terdiri dari tiga proses yaitu, subsistem adopsi, subsistem donasi, dan cetak laporan, tiga *external entity* yang berhubungan dengan sistem, dan satu database untuk menyimpan data-data yang berkaitan dengan panti.

Tempat penyimpanan (*storage)* yang digunakan pada perancangan DFD Level 0 adalah:

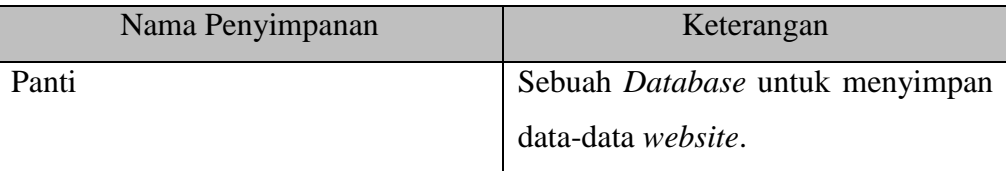

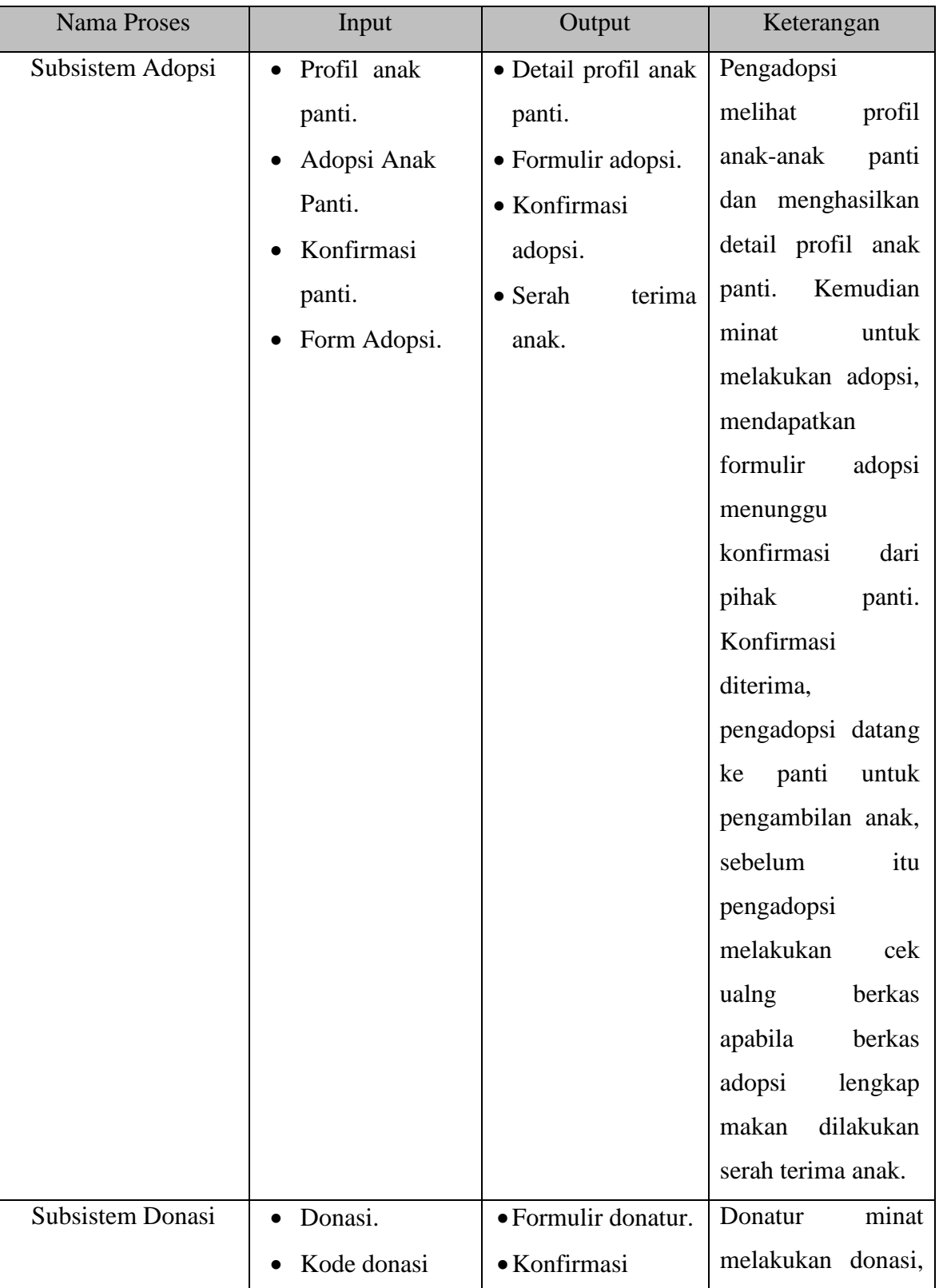

Proses-proses yang terlibat pada DFD Level 0 adalah:

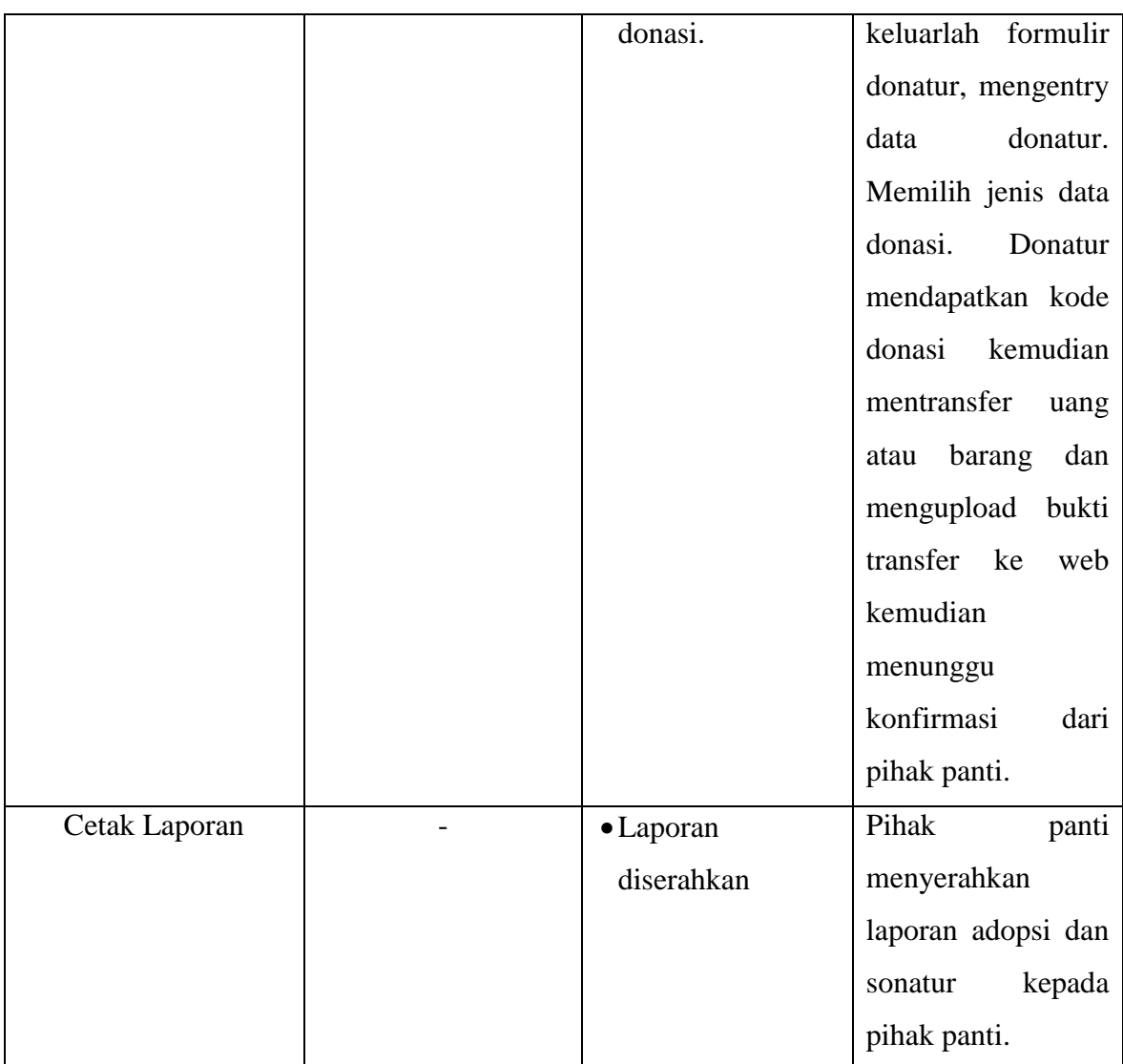

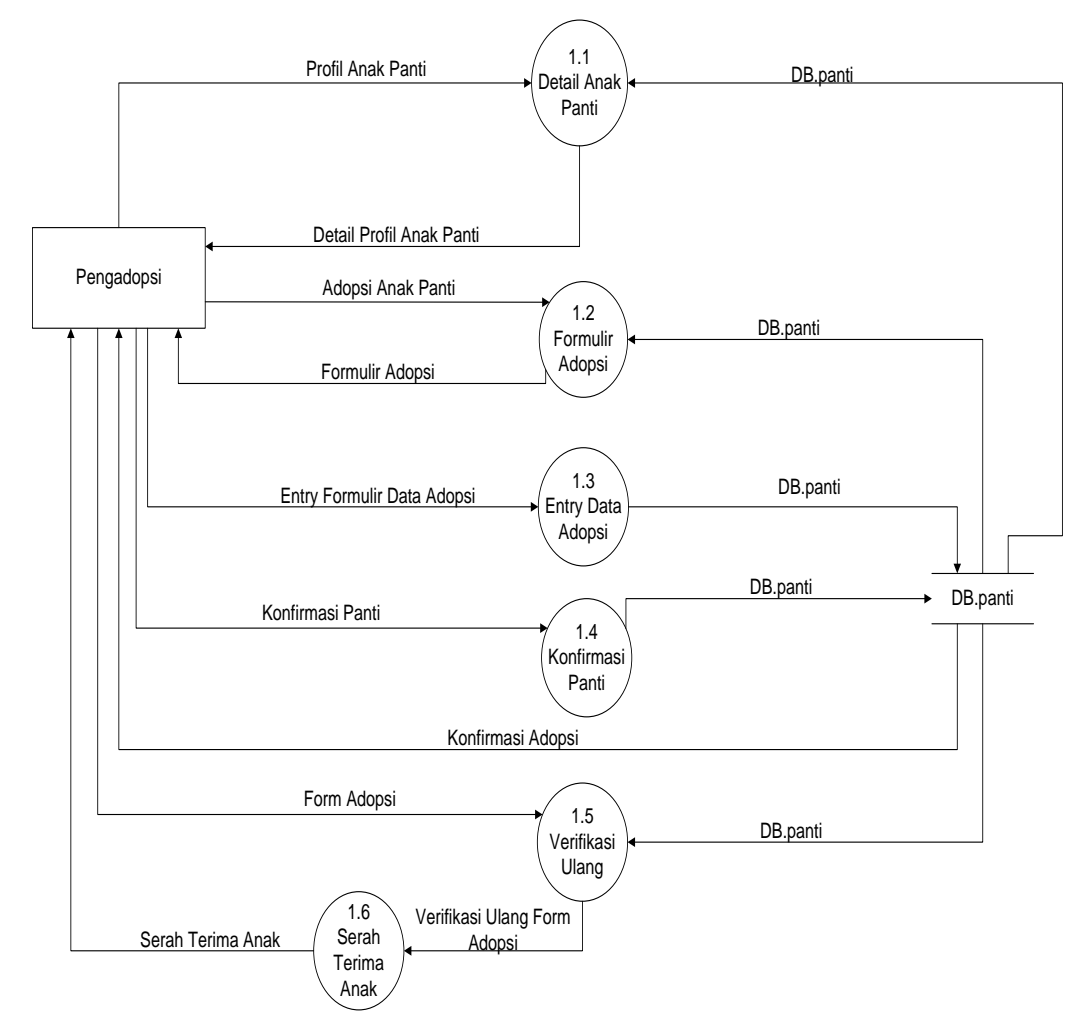

Gambar 4.5 DFD Level 1 Proses 1 Sistem yang Diusulkan

Gambar 4.5 menunjukkan penjabaran dari sub sistem adopsi*,* dimana terdiri dari enam proses, satu *external entity* yang berhubungan dengan 45ystem, dan satu database untuk menyimpan data-data yang berkaitan dengan panti.

Tempat penyimpanan (*storage)* yang digunakan pada perancangan DFD Level 1 adalah:

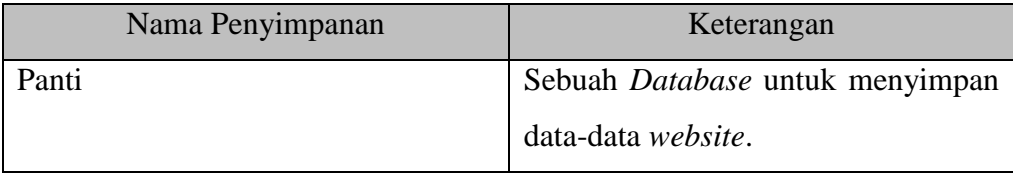

| <b>Nama Proses</b> | Input                           | Output                  | Keterangan         |
|--------------------|---------------------------------|-------------------------|--------------------|
| Detail<br>Anak     | Profil anak panti.<br>$\bullet$ | Detail profil           | Pengadopsi         |
| Panti              |                                 | anak panti.             | melihat<br>profil  |
|                    |                                 |                         | anak panti maka    |
|                    |                                 |                         | menghasilkan       |
|                    |                                 |                         | detail dari profil |
|                    |                                 |                         | anak panti.        |
| Formulir adopsi    | Adopsi<br>Anak                  | Formulir                | Pengadopsi         |
|                    | Panti.                          | adopsi.                 | kemudian           |
|                    |                                 |                         | berminat           |
|                    |                                 |                         | mengadopsi anak    |
|                    |                                 |                         | panti,<br>dan      |
|                    |                                 |                         | pengadopsi         |
|                    |                                 |                         | mendapatkan        |
|                    |                                 |                         | formulir adopsi.   |
| Entry<br>data      | Formulir<br>Entry<br>$\bullet$  |                         | Pengadopsi         |
| adopsi             | data adopsi                     |                         | data<br>mengentry  |
|                    |                                 |                         | adopsi<br>di       |
|                    |                                 |                         | formulir adopsi.   |
| Konfirmasi         | Konfirmasi<br>$\bullet$         | Konfirmasi<br>$\bullet$ | Pengadopsi         |
| panti              | adopsi.                         | adopsi.                 | menunggu           |
|                    |                                 |                         | konfirmasi<br>dari |
|                    |                                 |                         | panti setelah itu  |
|                    |                                 |                         | pengadopsi         |
|                    |                                 |                         | mendapatkan        |
|                    |                                 |                         | konfirmasi         |
|                    |                                 |                         | adopsi dari panti. |
| Verifikasi         | Form Adopsi                     | Verifikasi<br>$\bullet$ | Pengadopsi yang    |
| Ulang              |                                 | Ulang Form              | datang<br>kepanti  |

Proses-proses yang terlibat pada DFD Level 2 adalah:

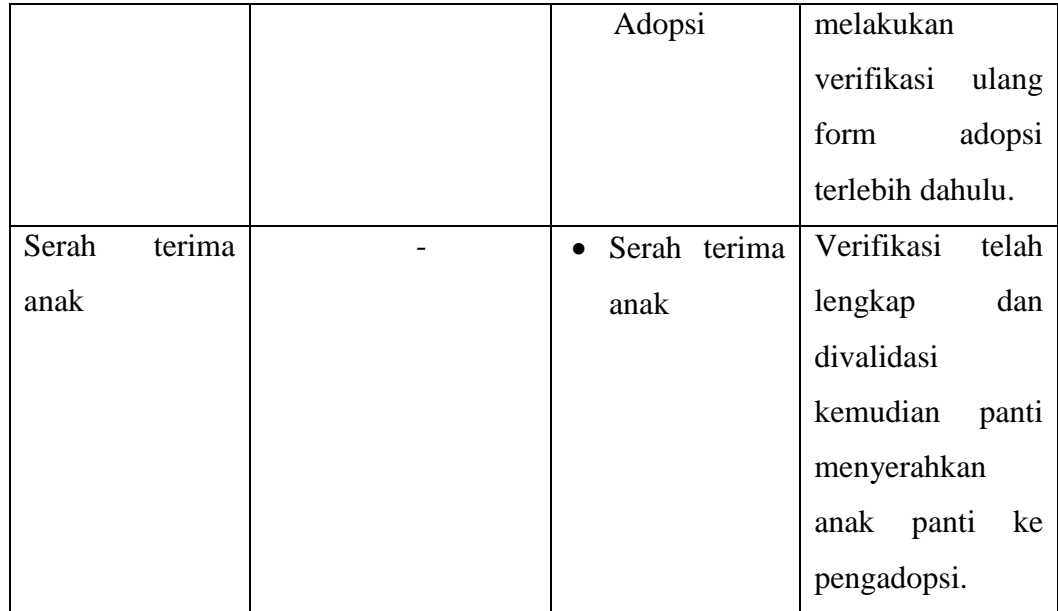

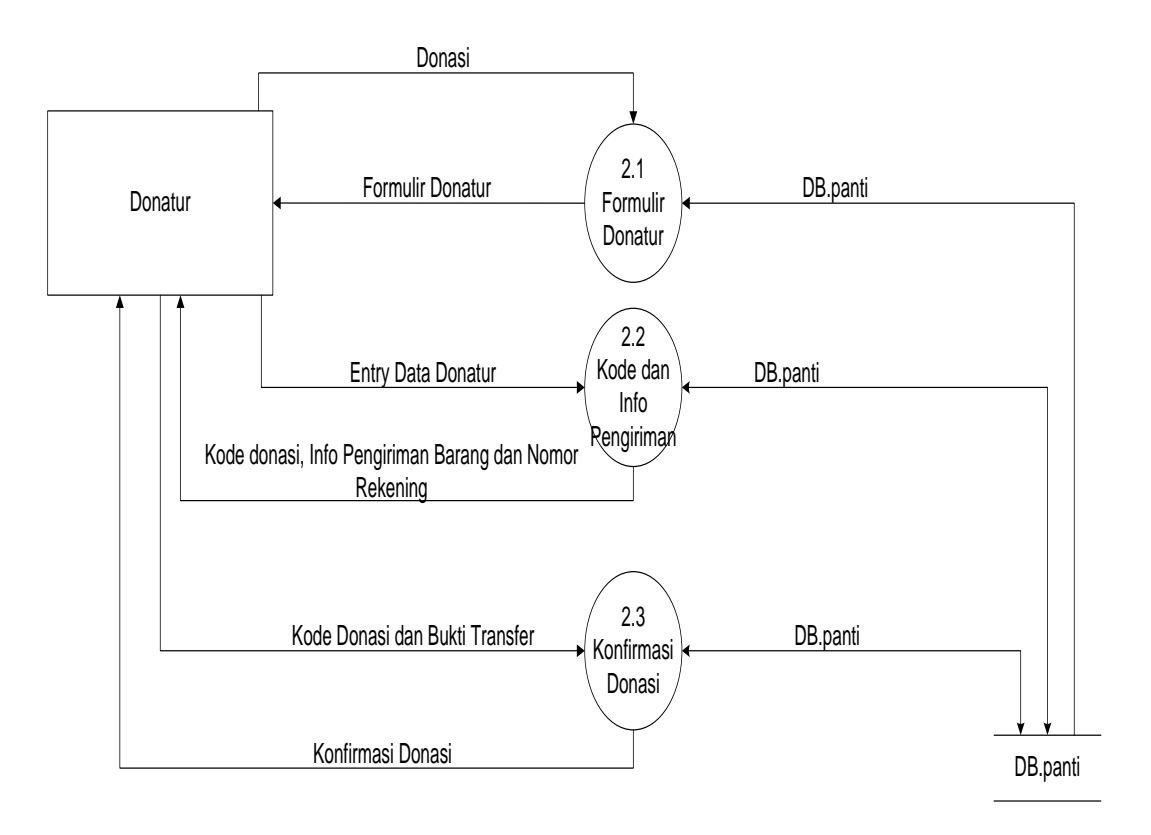

Gambar 4.6 DFD Level 2 Proses 1 Sistem yang Diusulkan

Gambar 4.6 menunjukkan penjabaran dari sub sistem donasi*,* dimana terdiri dari tiga proses, satu *external entity* yang berhubungan dengan sistem, dan satu database untuk menyimpan data-data yang berkaitan dengan panti.

Tempat penyimpanan (*storage)* yang digunakan pada perancangan DFD Level 2 adalah:

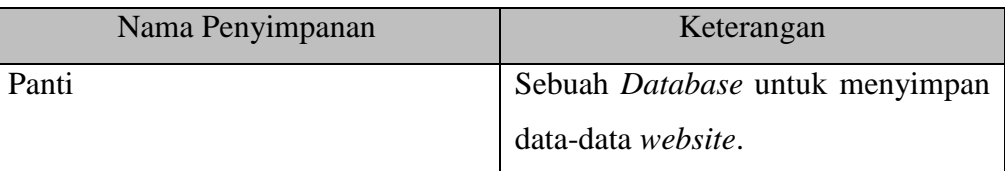

Nama Proses Input Input Output Keterangan Formulir Donatur • Donasi  $\qquad \qquad$  Formulir Dontur Donatur mendapatkan formulir donatur. Kode dan Info Pengiriman • Entry Data Donatur. • Kode Donasi, Info Pengiriman Barang dan Nomor Rekening Donatur entry data-data keprluan donatur kemudian mandapatkan kode donasi, info pengiriman barang dan nomor rekening. Konfirmasi donasi Kode Donasi dan Bukti Transfer • Konfirmasi donasi. Setelah transfer donatur mengupload bukti transfer dan mengirim kode donasi dan menunggu konfirmasi dari panti.

Proses-proses yang terlibat pada DFD Level 3 adalah:

### **4.3.2 Rancangan Output**

Rancangan *output* yang diusulkan adalah informasi yang dihasilkan dari proses *input* data yang dilakukan secara terkomputerisasi dengan menggunakan program khusus.

a. *Home Website*

Tampilan *home website*, pada halaman ini berisi tampilan umum *website* dari Panti Asuhan Harapan Karomah. Rancangan ini gambar dapat dilihat pada gambar 4.7.

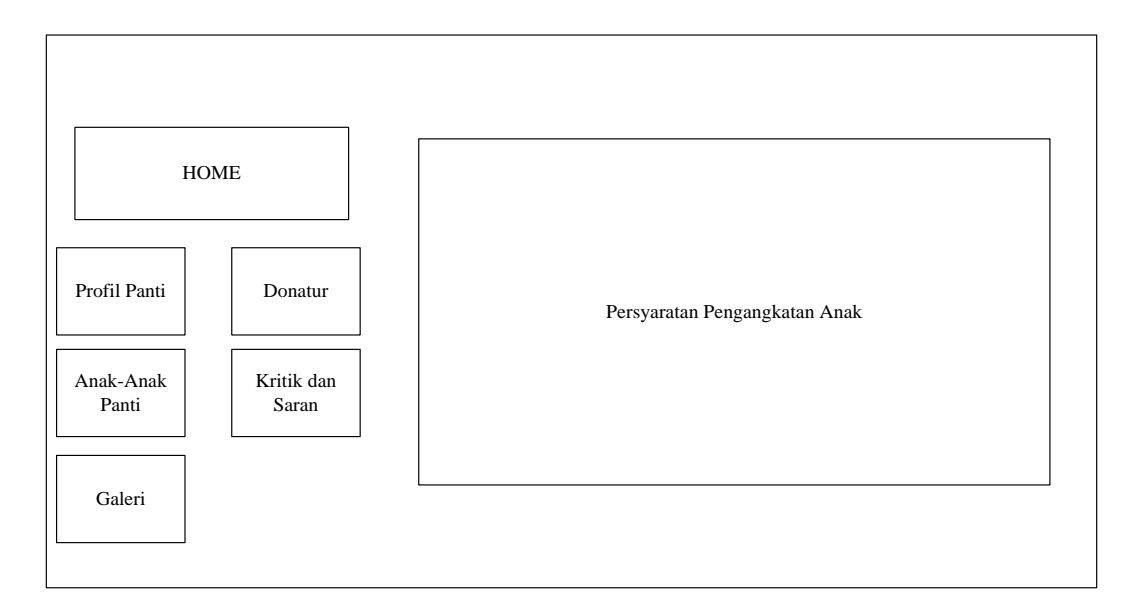

Gambar 4.7 Tampilan *Home Website*

b. Profil Panti

Pada halaman ini, pengunjung dapat melihat profil panti asuhan. Rancangan halaman ini dapat dilihat pada gambar 4.8.

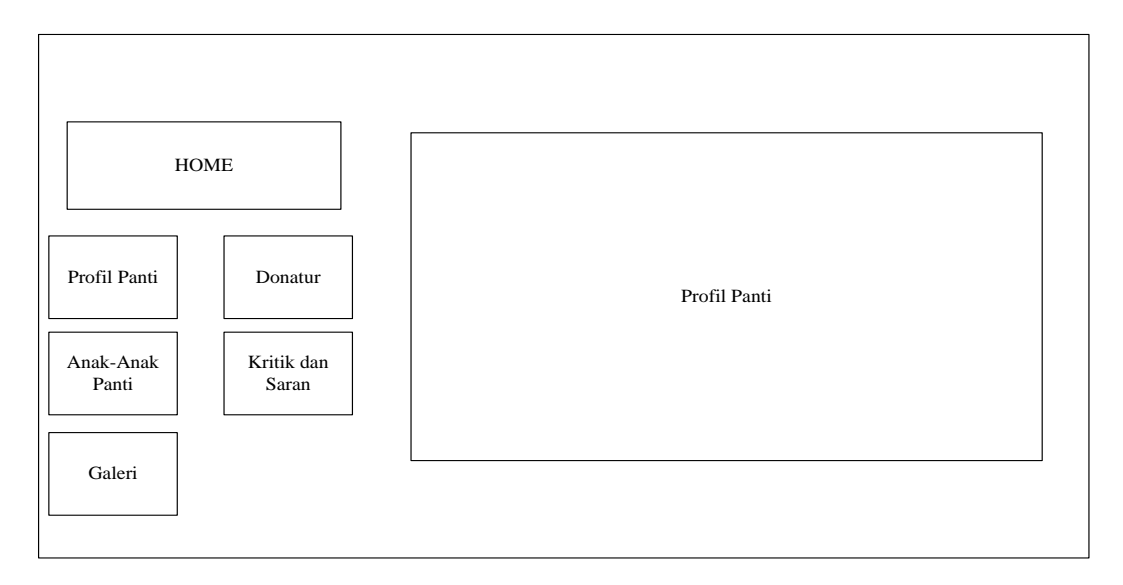

Gambar 4.8 Tampilan Profil Panti

c. Galeri Panti Asuhan

Pada halaman ini, pengunjung dapat melihat galeri foto dari panti asuhan. Rancangan halaman ini dapat dilihat pada gambar 4.9.

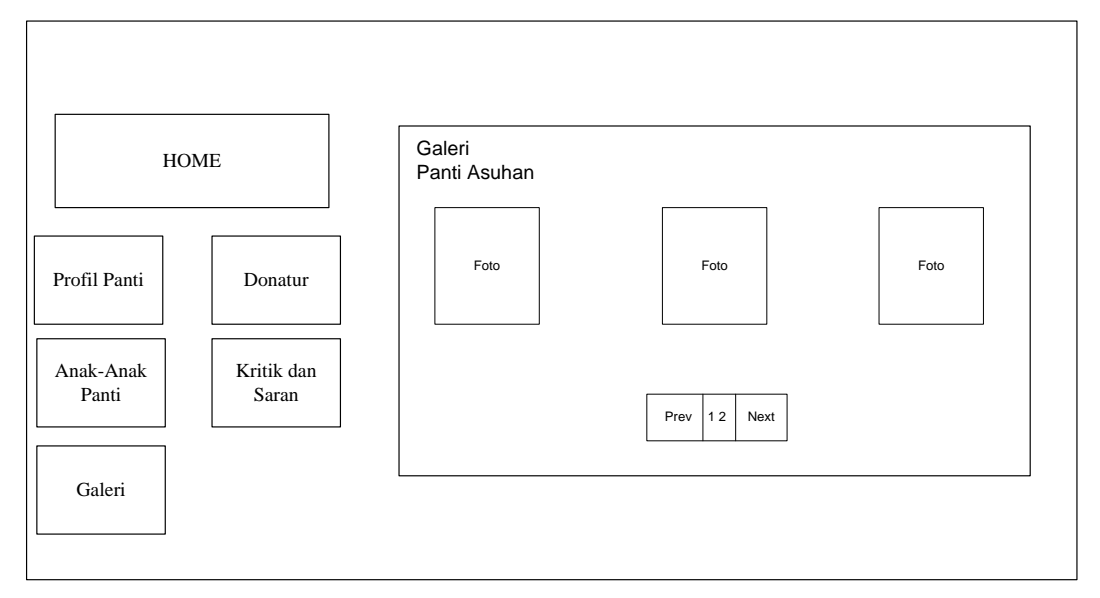

Gambar 4.9 Tampilan Galeri Panti Asuhan

d. Foto dan Nama Anak Panti

Pada halaman ini, pengujung dapat melihat foto dan nama anak panti. Rancangan halaman ini dapat dilihat pada gambar 4.10.

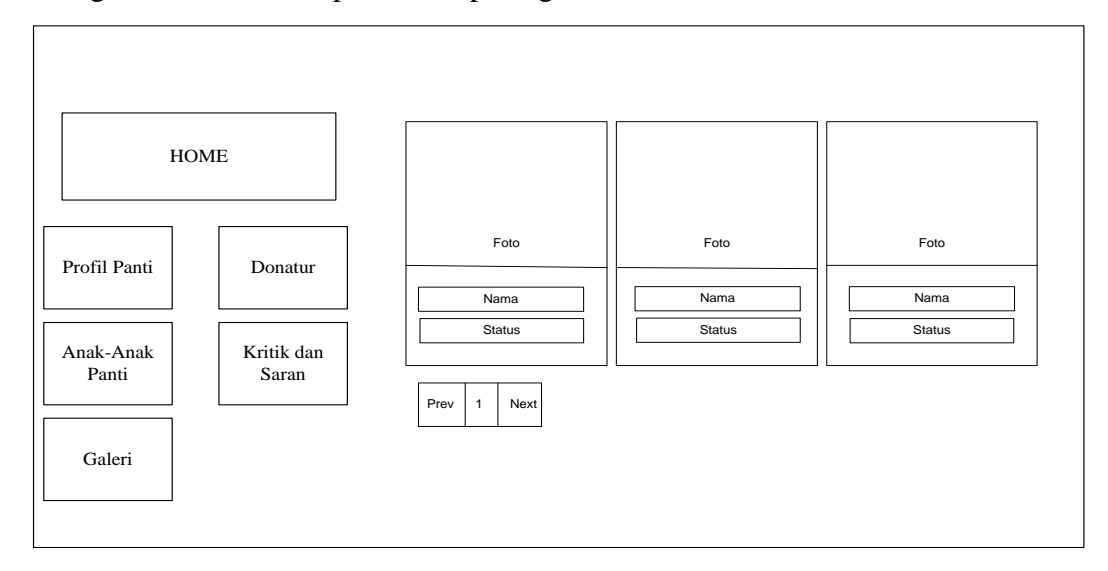

Gambar 4.10 Tampilan Foto dan Nama Anak Panti

e. Profil Lengkap Anak Panti

Pada halaman ini, pengunjung dapat melihat profil lengkap dari anak panti sebelum diadopsi. Rancangan halaman ini dapat dilihat pada gambar 4.11.

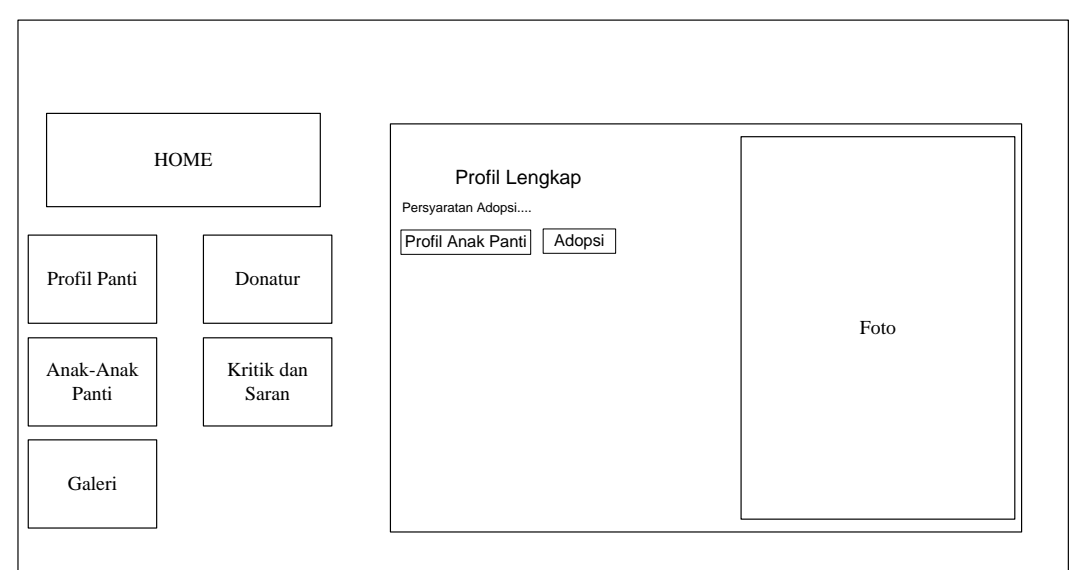

Gambar 4.11 Profil Lengkap Anak Panti

f. Profil Anak Panti

Pada halaman ini, pengunjung dapat melihat profil lengkap dari anak panti sebelum diadopsi. Rancangan halaman ini dapat dilihat pada gambar 4.12.

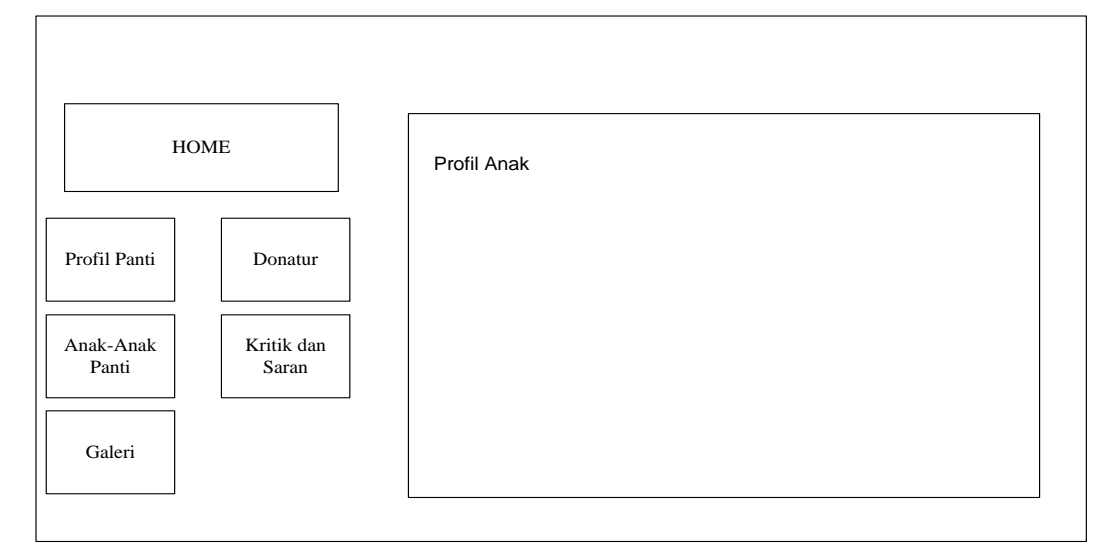

Gambar 4.12 Profil Anak Panti

g. Donatur

Tampilan halaman ini berisikan data donatur dari panti asuhan. Rancangan halaman ini dapat dilihat pada gambar 4.13.

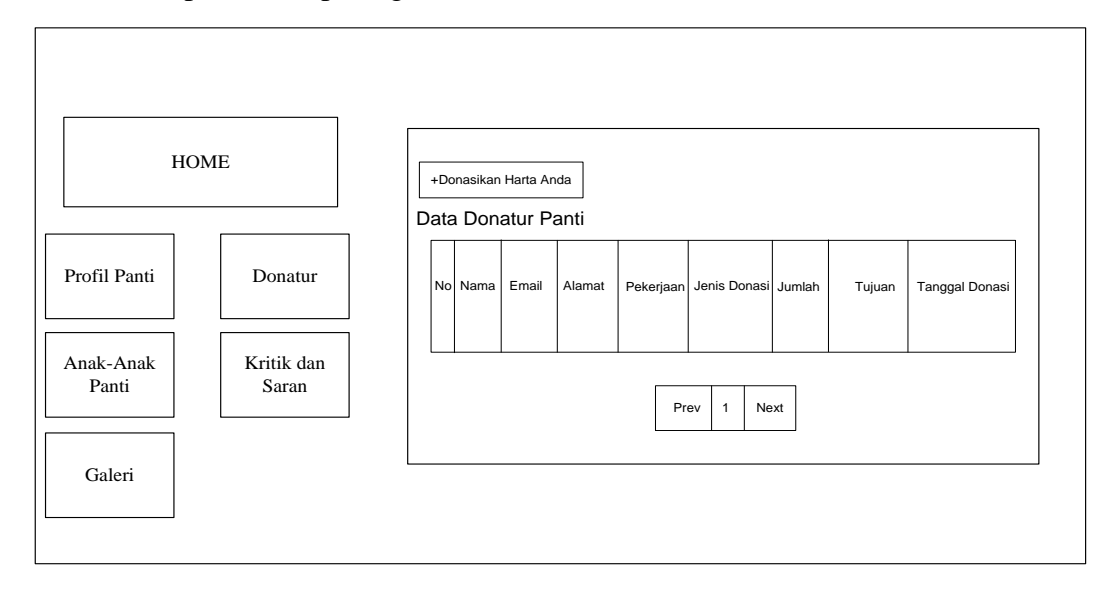

Gambar 4.13 Donatur

h. Halaman Info Pengiriman

Tampilan halaman ini berisikan nomor rekening panti dan alamat panti asuhan. Rancangan halaman ini dapat dilihat pada gambar 4.14.

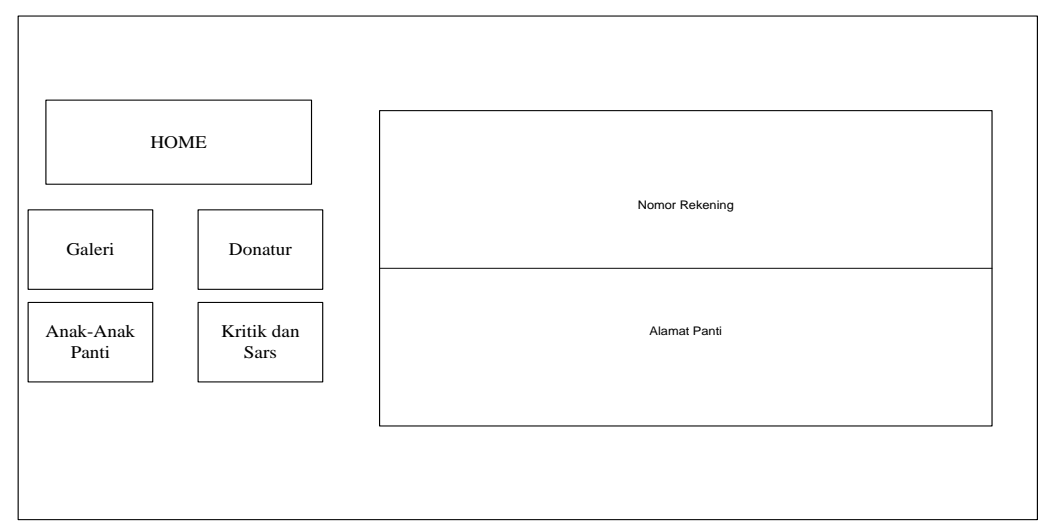

Gambar 4.14 Halaman Info Pengiriman

### i. Halaman Kode Donasi

Tampilan halaman ini berisikan nomor rekening panti, alamat panti asuhan dan kode donasi. Rancangan halaman ini dapat dilihat pada gambar 4.15.

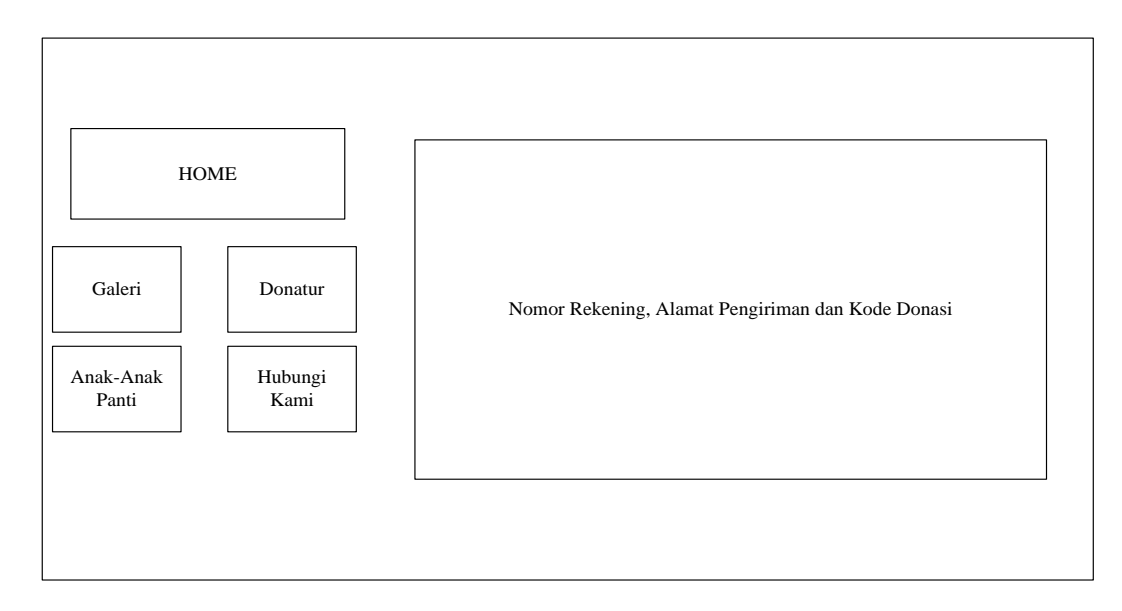

Gambar 4.15 Halaman Kode Donasi

### **4.3.3 Rancangan Input**

Rancangan *input* yang diusulkan pada *website* di Panti Asuhan Harapan Karomah dapat dilihat pada gambar dibawah ini.

a. Halaman Form Adopsi

Halaman ini digunakan pengadopsi untuk mengisikan identitas pengadopsi apabila pengadopsi ingin mengadopsi anak panti. Rancangan halaman ini dapat dilihat pada gambar 4.16.

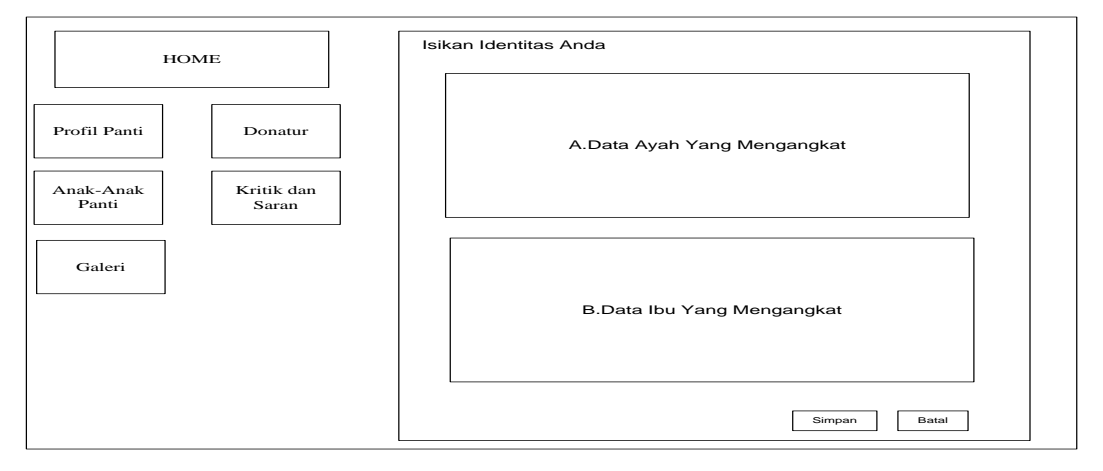

Gambar 4.16 Halaman Form Adopsi

### b. Halaman Form Donasi Harta

Halaman ini digunakan mengisi data donatur untuk melakukan donasi. Rancangan halaman ini dapat dilihat pada gambar 4.17.

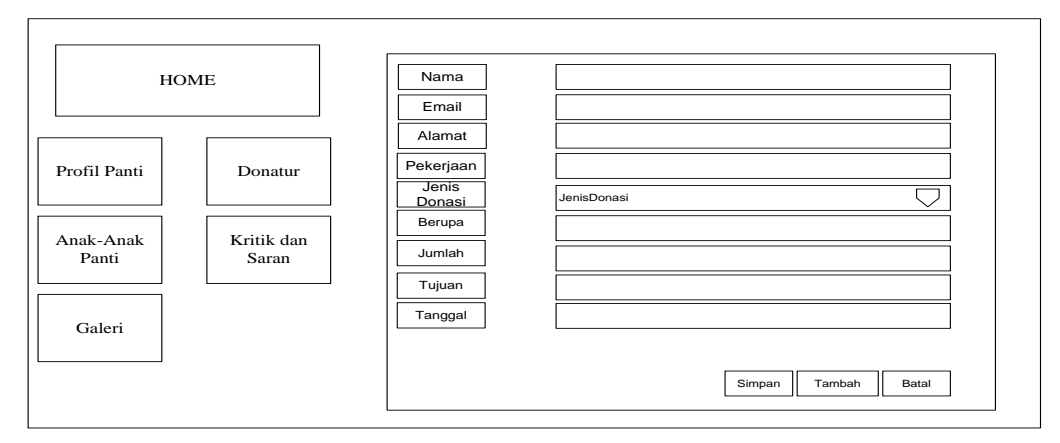

Gambar 4.17 Halaman Donasi Harta

c. Halaman Konfirmasi Transfer Donatur

Halaman ini digunakan untuk mengkonfirmasi apabila doantur telah melakukan transfer ke panti baik atm maupun jasa pengiriman barang. Rancangan halaman ini dapat dilihat pada gambar 4.18.

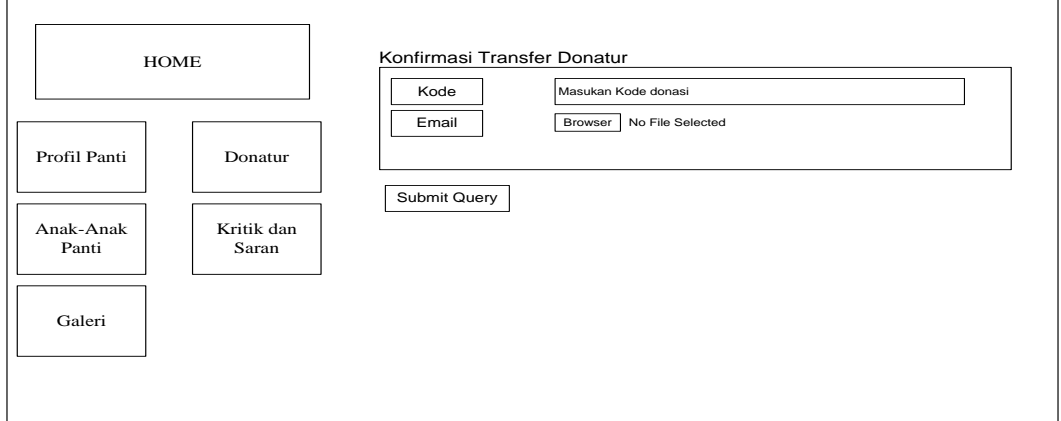

Gambar 4.18 Halaman Donasi Harta

d*.* Halaman Krtik dan Saran

Halaman ini digunakan pengunjung untuk mengirim pesan kepada admin. Rancangan halaman ini dapat dilihat pada gambar 4.19.

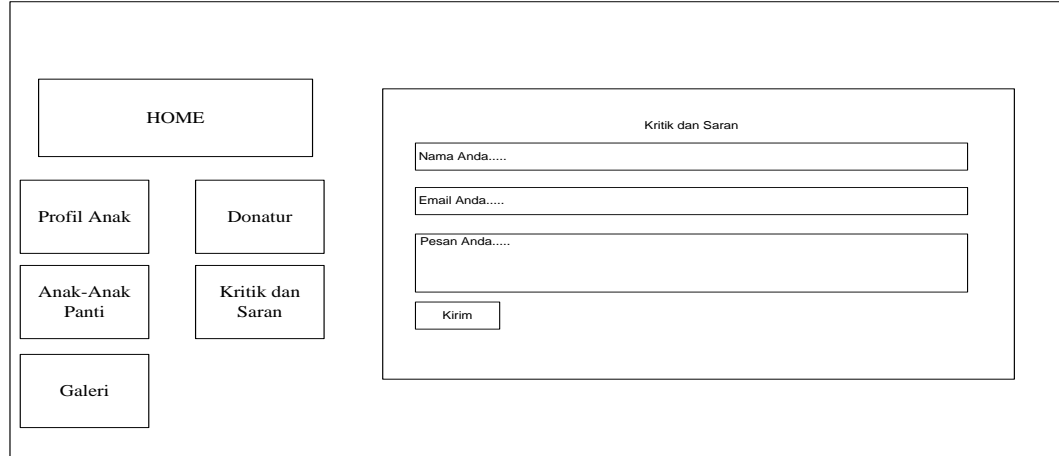

Gambar 4.19 Halaman Kritik dan Saran

e. Halaman *Login Admin*

Halaman ini digunakan *admin* untuk melakukan *login* ke halaman *admin*. Rancangan halaman ini dapat dilihat pada gambar 4.20.

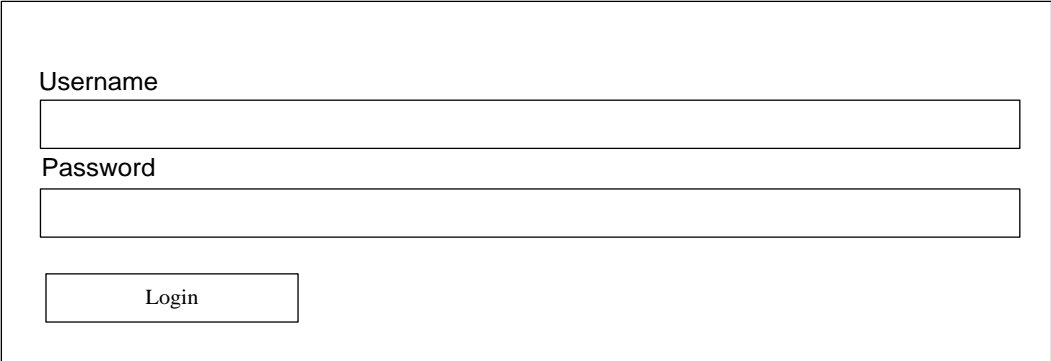

Gambar 4.20 Halaman *Login Admin*

#### **4.3.4 Rancangan Database**

Rancangan *database* merupakan suatu desain terinci yang menjelaskan hubungan antar tabel di dalam suatu sistem. Rancangan *database* dapat dilihat pada gambar dibawah ini.

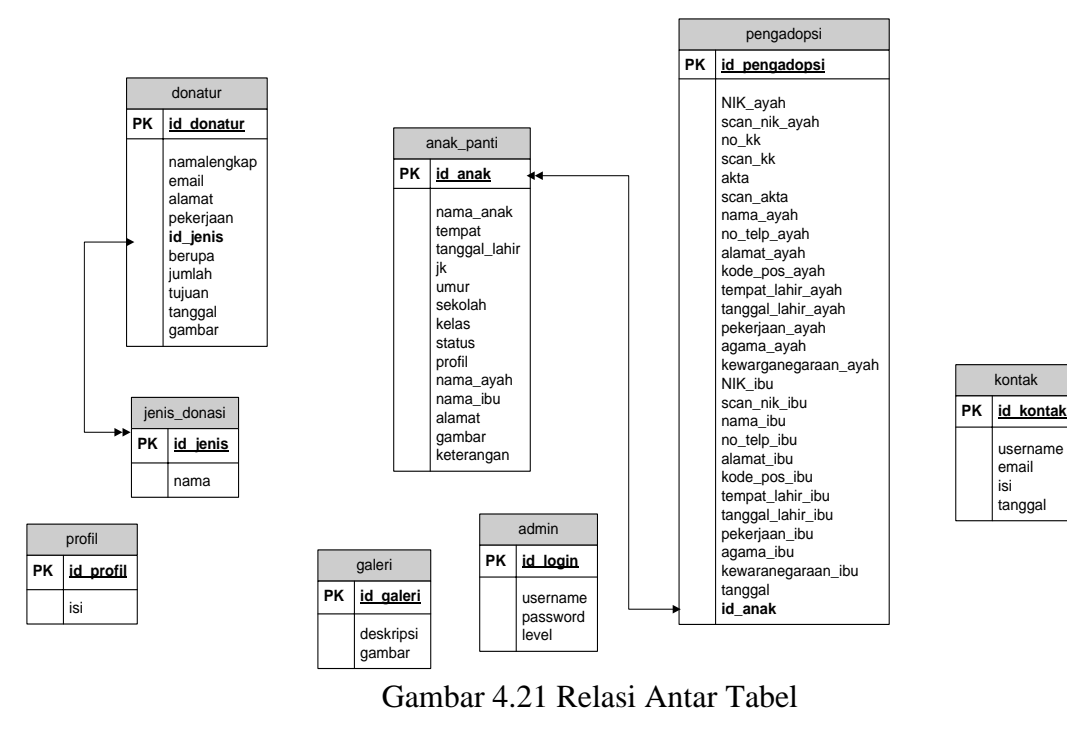

Keterangan : PK Kunci Utama (Primary Key)

# **4.3.5 Kamus Data**

Kamus data merupakan penjabaran dari relasi antar tabel. Didalam kamus data terdapat penjelasan dari nama-nama *field*, baik tentang *type field, size*, maupun keterangannya.

a. Kamus Data Anak Panti

| Nama Database     | : DB_panti   |
|-------------------|--------------|
| Nama Tabel        | : anakpanti  |
| Primary Key       | : id.anak    |
| Media Penyimpanan | : Harddisk   |
| Panjang Record    | $: 331$ Byte |

Tabel 4.1 Kamus Data Tabel Anak Panti

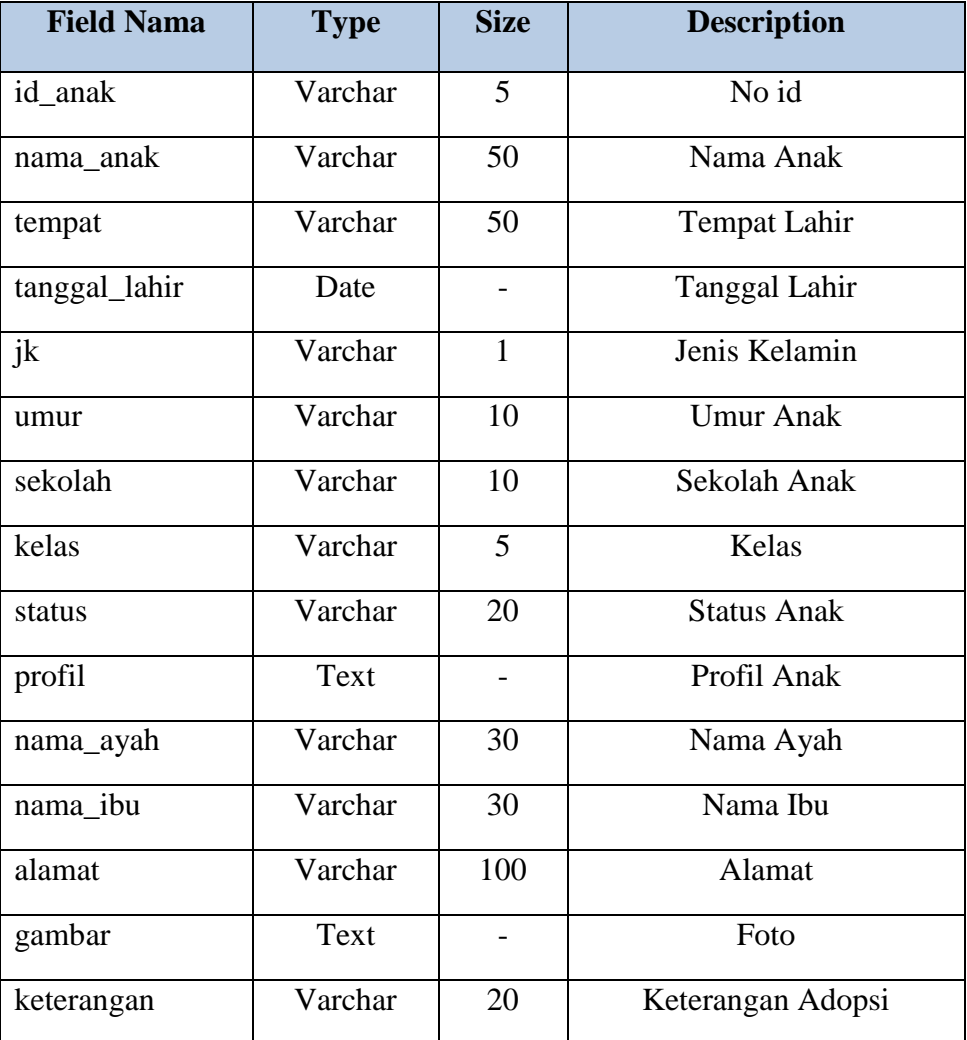

b. Kamus Data Donatur

| Nama Database     | : DB_panti   |
|-------------------|--------------|
| Nama Tabel        | : donatur    |
| Primary Key       | : id donatur |
| Media Penyimpanan | : Harddisk   |
| Panjang Record    | $: 270$ Byte |

Tabel 4.2 Kamus Data Tabel Donatur

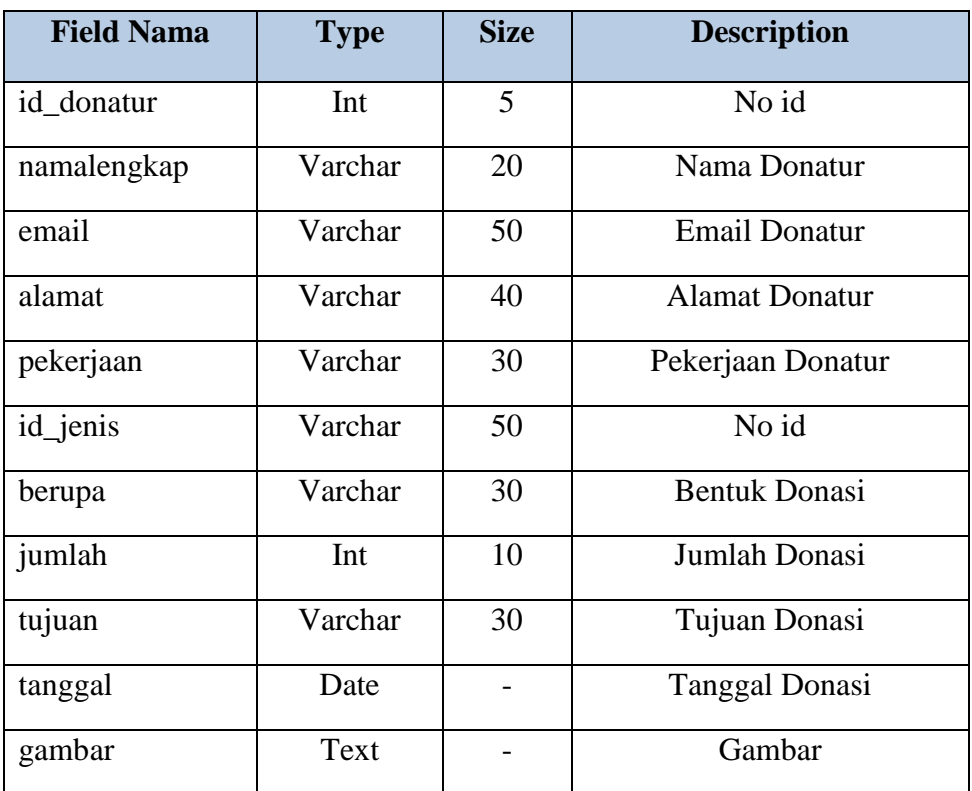

c. Kamus Data Galeri

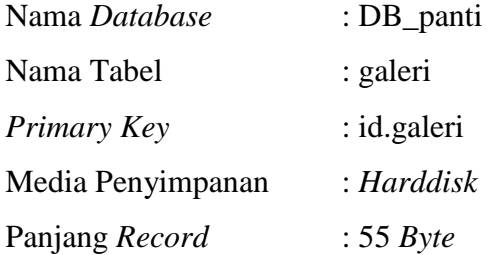

Tabel 4.3 Kamus Data Tabel Galeri

| <b>Field Nama</b> | <b>Type</b> | <b>Size</b> | <b>Description</b> |
|-------------------|-------------|-------------|--------------------|
| id_galeri         | Int         |             | No id              |
| deskripsi         | Varchar     | 50          | Deskripsi          |
| gambar            | Text        |             | Gambar             |

### d. Kamus Data Kontak

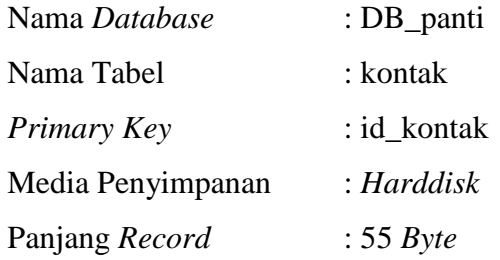

# Tabel 4.4 Kamus Data Tabel Kontak

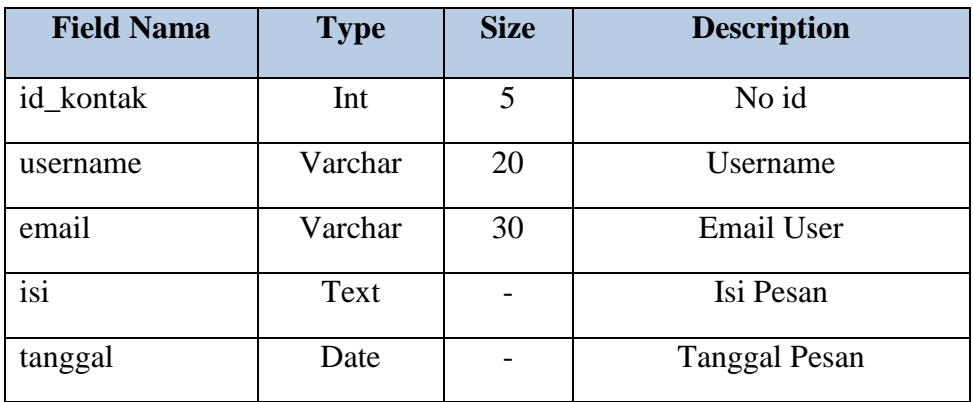

### e. Kamus Data Admin

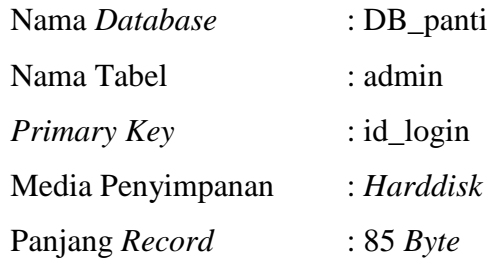

Tabel 4.5 Kamus Data Tabel Admin

| <b>Field Nama</b> | <b>Type</b> | <b>Size</b> | <b>Description</b> |
|-------------------|-------------|-------------|--------------------|
| id_login          | Int         | 5           | No id              |
| username          | Varchar     | 20          | Username           |
| password          | Varchar     | 50          | Password           |
| level             | Varchar     | 10          | Level Admin        |

f. Kamus Data Pengadopsi

| Nama Database     | : DB_panti      |
|-------------------|-----------------|
| Nama Tabel        | : pengadopsi    |
| Primary Key       | : id_pengadopsi |
| Media Penyimpanan | : Harddisk      |
| Panjang Record    | $: 584$ Byte    |

Tabel 4.6 Kamus Data Tabel Pengadopsi

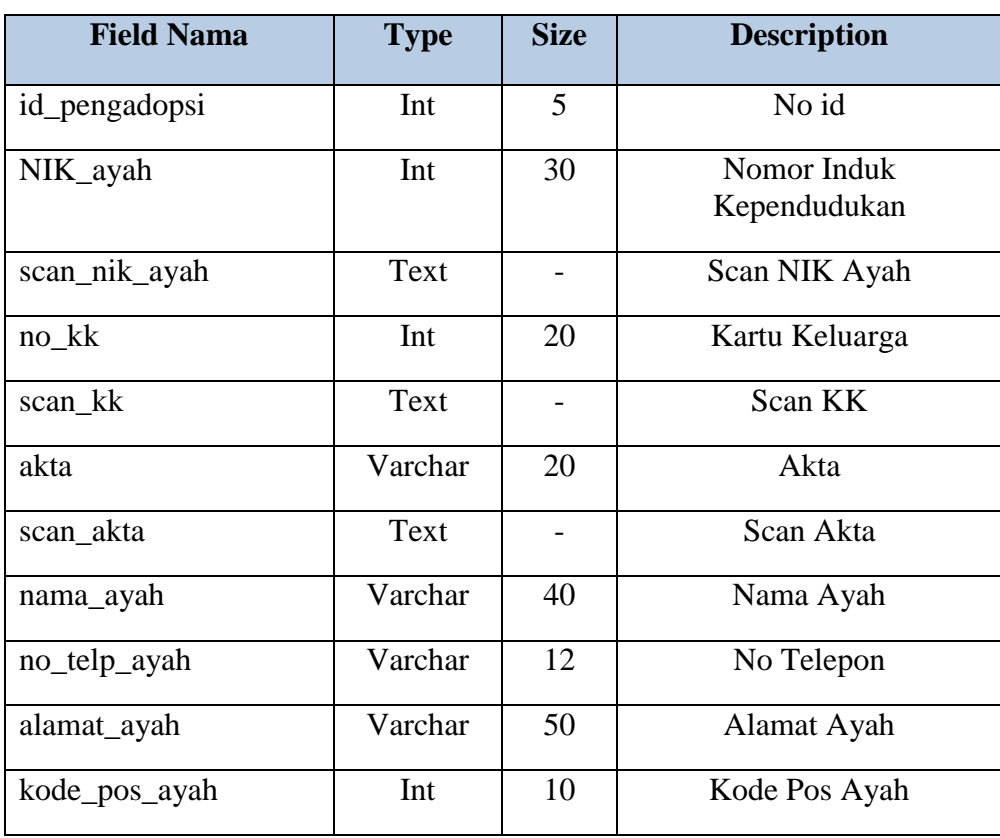

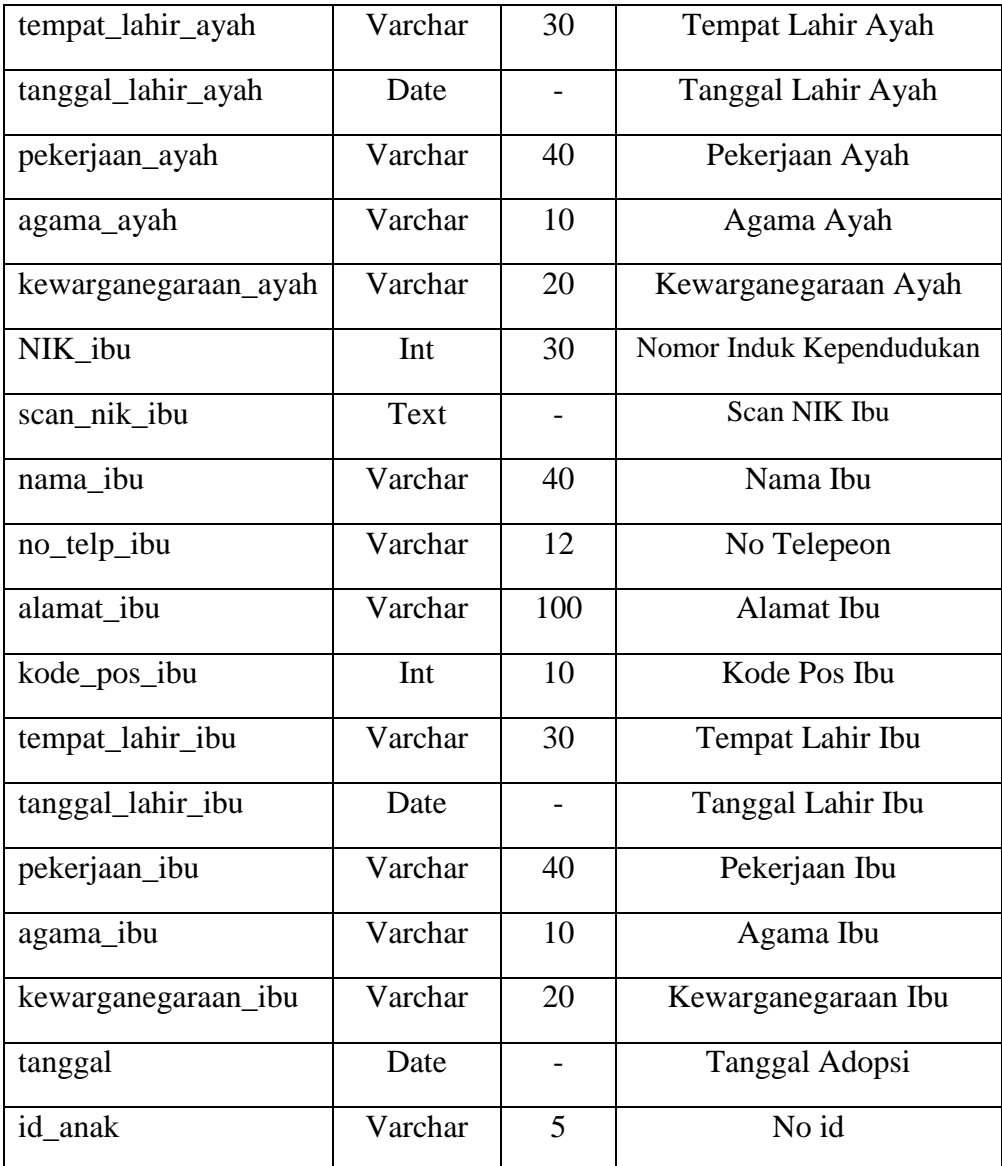

g. Kamus Data Jenis Donasi

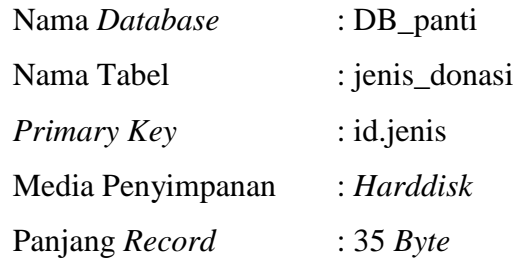

Tabel 4.7 Kamus Data Tabel Jenis Donasi

| <b>Field Nama</b> | <b>Type</b> | <b>Size</b> | <b>Description</b> |
|-------------------|-------------|-------------|--------------------|
| id_jenis          | Int         |             | No id              |
| nama              | Varchar     | 30          | Nama Donasi        |

# h. Kamus Data Profil

| Nama Database     | : DB_panti   |
|-------------------|--------------|
| Nama Tabel        | : profil     |
| Primary Key       | : id.profil  |
| Media Penyimpanan | : Harddisk   |
| Panjang Record    | $: 35 B$ yte |

Tabel 4.8 Kamus Data Tabel Jenis Donasi

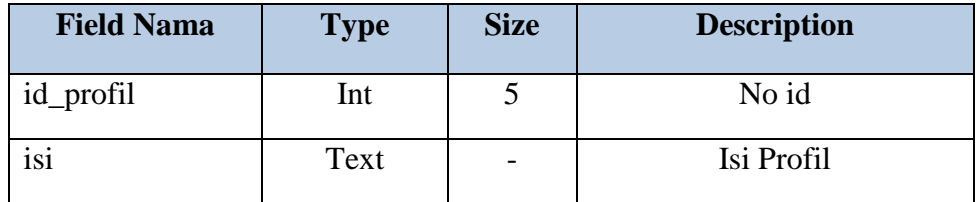

### **4.3.6 Sistem Kode**

Sistem kode dalam *database* digunakan untuk memudahkan pengelompokkan data dan identifikasi data pada *record* tertentu. Adapun sistem kode yang diusulkan sebagai berikut :

a. Id Anak

Id anak menggunakan tipe kode *group* yang terdiri dari 5 digit dengan aturan, sebagai berikut : 2 digit pertama menunjukan panti dan 3 digit digunakan untuk menunjukan nomor identitas anak.

Contoh : PA001 = Wulandari PA002 = Vera Widya Pratiwi b. Id Pengadopsi

Id pengadopsi menggunakan tipe kode *group* yang terdiri dari 4 digit dengan aturan, sebagai berikut : 2 digit pertama menunjukan pengadopsi dan 2 digit digunakan untuk menunjukan nomor urut adopsi

Contoh : PE001 = Satria Okta dan Yulia Kurnia  $PE002 = Indera$  dan Yuri

#### c. Id Donatur

Id donatur menggunakan tipe kode *group* yang terdiri dari 4 digit dengan aturan, sebagai berikut : 2 digit pertama menunjukan donatur panti dan 2 digit digunakan untuk menunjukan nomor urut donasi.

 $\text{Contoh}: \text{DP}001 = \text{Elma}$  $DP002 = Budi$ 

#### **4.4 Hasil Implementasi**

Hasil implementasi merupakan hasil dari proses-proses yang dilakukan dengan menggunakan metode pengembangan sistem SSAD dimulai dengan tahapan analisis, desain dan pengkodean. Sehingga menghasilkan gambaran dari sitem informasi panti asuhan harapan karomah.

#### **4.4.1 Tampilan** *Home Website*

Halaman ini merupakan tampilan paling utama saat *user* membuka aplikasi *website* panti asuhan harapan karomah. Gambar 4.22 akan menampilkan hasil implementasi dari halaman *home website*

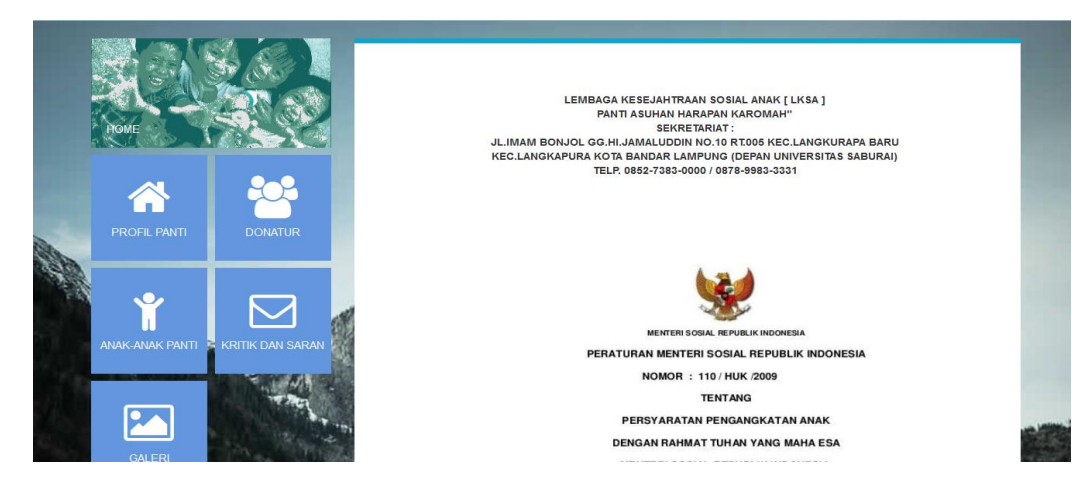

Gambar 4.22 Tampilan *Home Website*

### **4.4.2 Tampilan Halaman Profil Panti**

Halaman ini merupakan tampilan setelah *user* membuka halaman utama *website*, dalam halaman profil ini menjelaskan deskripsi dari panti asuhan harapan karomah. Tampilan halaman profil panti dapat dilihat pada gambar 4.23.

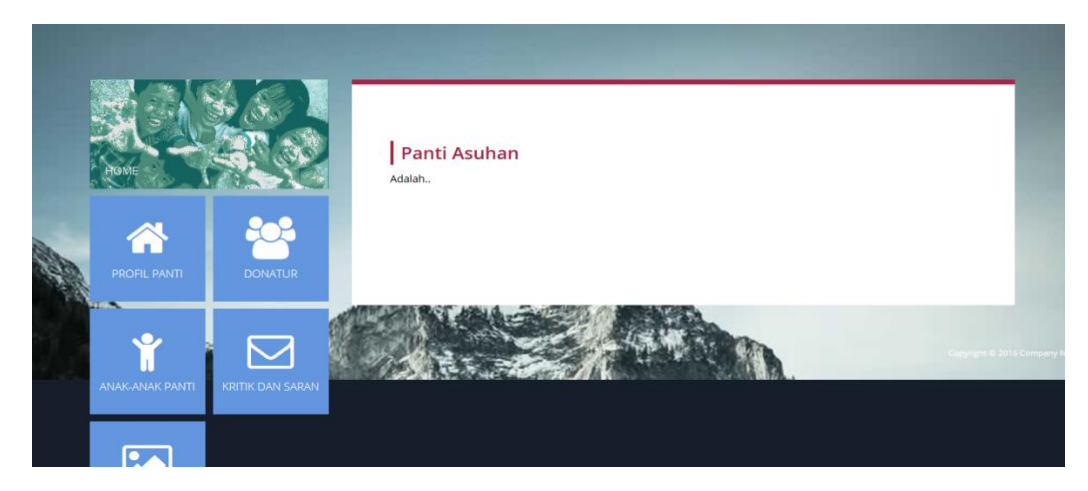

Gambar 4.23 Tampilan Halaman Profil Panti

### **4.4.3 Tampilan Halaman Galeri Panti**

Halaman ini merupakan tampilan setelah *user* membuka halaman utama *website*, dalam halaman galeri ini terdapat beberapa gambar dari hasil kegiatan panti asuhan harapan karomah. Tampilan halaman galeri panti dapat dilihat pada gambar 4.24.

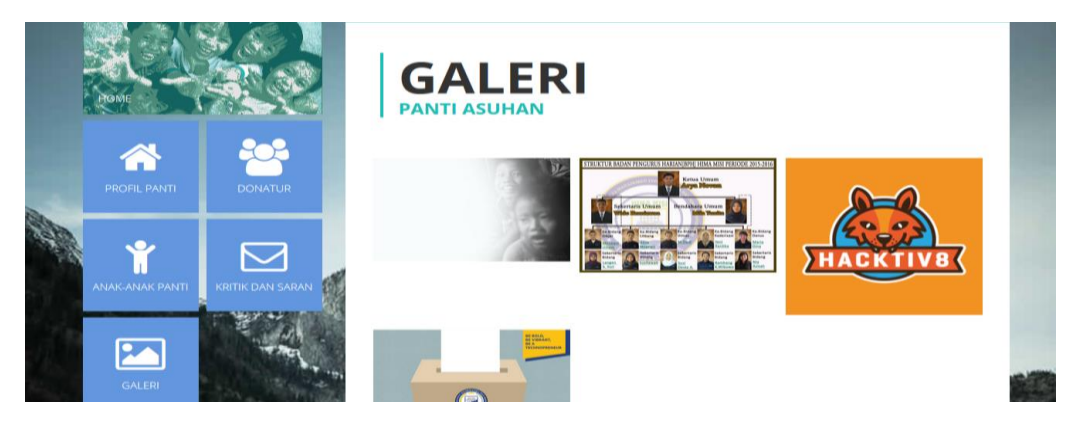

Gambar 4.24 Tampilan Halaman Galeri Panti

# **4.4.4 Tampilan Halaman Anak-Anak Panti**

Halaman ini merupakan tampilan setelah *user* membuka halaman utama *website,* dalam halaman anak-anak panti ini menampilkan nama, status dan foto dari anakanak panti asuhan harapan karomah. Tampilan halaman anak-anak panti dapat dilihat pada gambar 4.25.

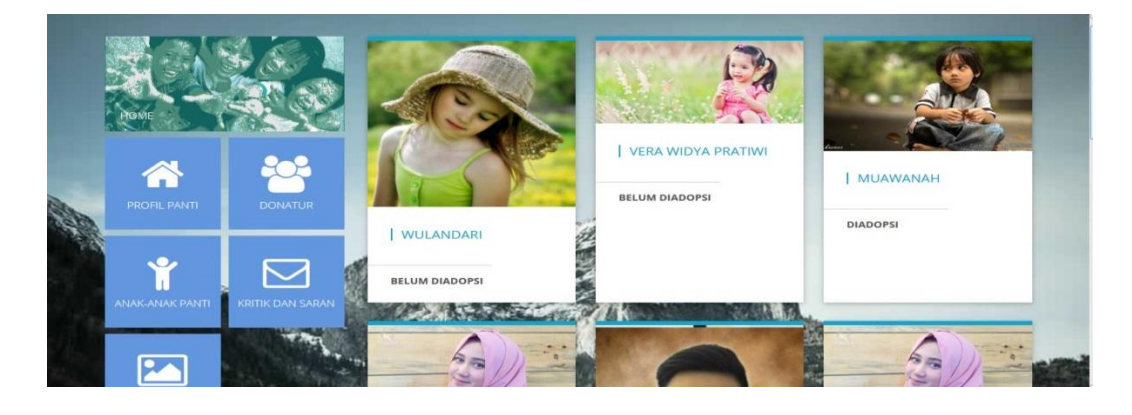

Gambar 4.25 Tampilan Halaman Anak-Anak Panti

# **4.4.5 Tampilan Profil Anak Panti**

Halaman ini merupakan tampilan setelah *user* membuka halaman utama *website,* dalam halaman anak-anak panti ini menjelaskan data diri singkat dari masingmasing anak panti asuhan harapan karomah. Tampilan halaman profil anak panti dapat dilihat pada gambar 4.26.

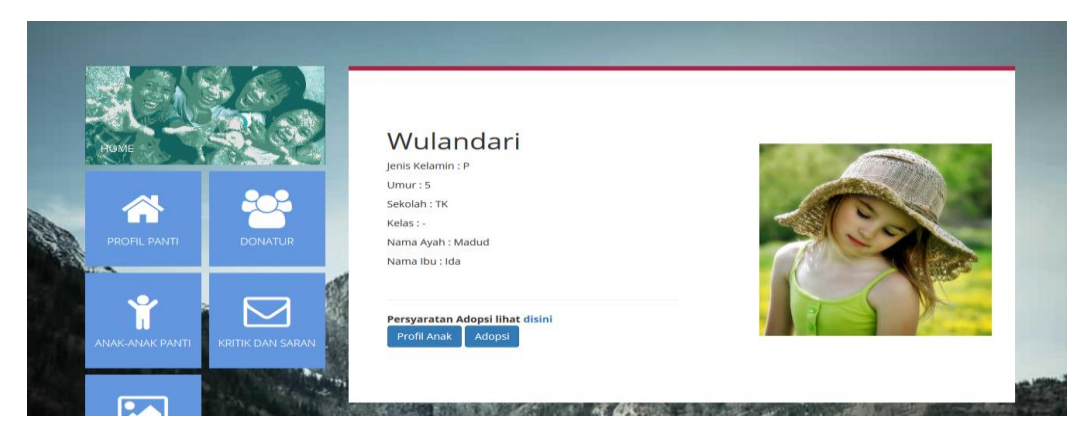

Gambar 4.26 Tampilan Profil Anak Panti

# **4.4.6 Tampilan Profil Anak**

Halaman ini merupakan tampilan setelah *user* membuka halaman utama *website,* dalam halaman anak-anak panti ini berisikan deskripsi *detail* dari masing-masing anak panti asuhan harapan karomah. Tampilan halaman profil anak panti dapat dilihat pada gambar 4.27.

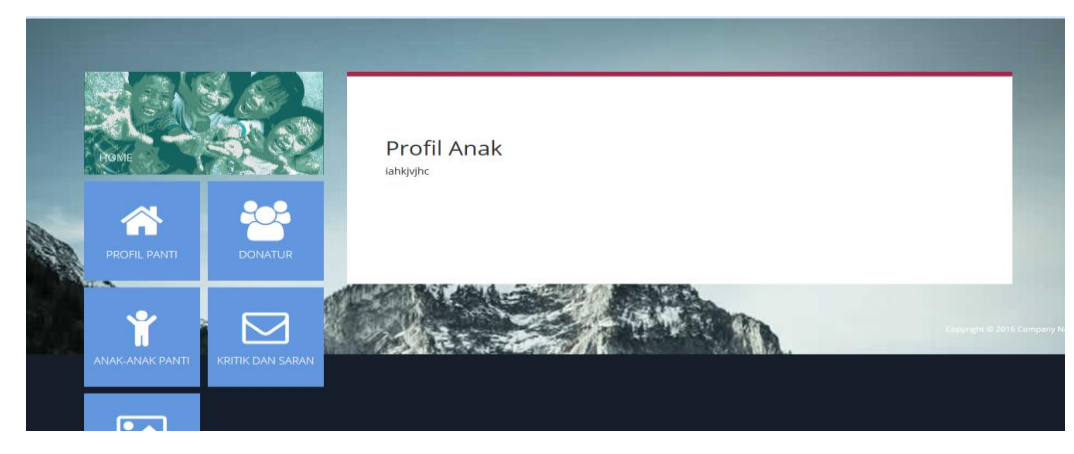

Gambar 4.27 Tampilan Profil Anak

# **4.4.7 Tampilan Form Adopsi**

Halaman ini merupakan tampilan setelah *user* membuka profil anak dan memilih menu adopsi. Di halaman ini *user* diminta untuk mengisi *form* adopsi dan menyertakan identitas diri. Tampilan halaman *form* adopsi dapat dilihat pada gambar 4.28.

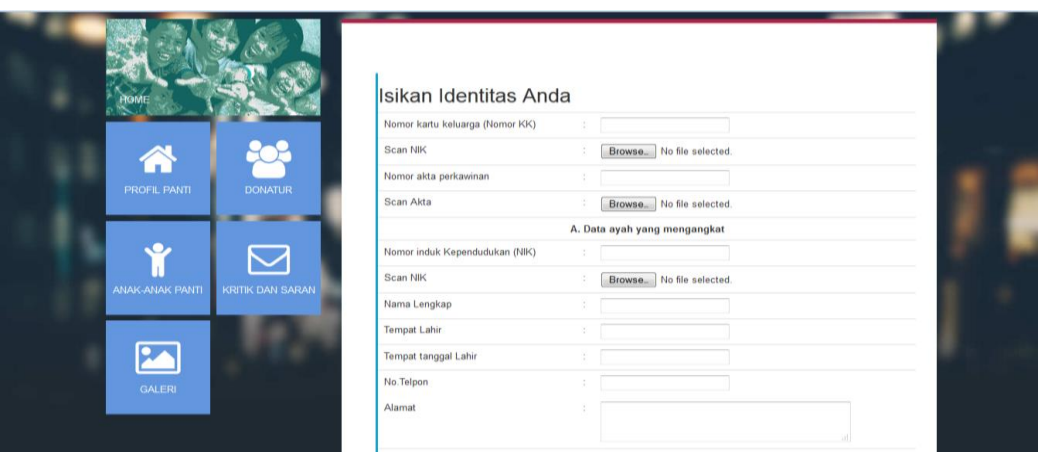

Gambar 4.28 Tampilan *Form* Adopsi

# **4.4.8 Tampilan Halaman Data Donatur**

Halaman ini merupakan tampilan jika *user* ingin memberikan donasi kepada panti asuhan harapan karomah. Dalam halaman ini terdapat data para donator panti asuhan. Tampilan halaman data donatur panti dapat dilihat pada gambar 4.29.

|                         |                |                      |                     |                  | Data Donatur Panti  |                 |               |         |                          |  |  |  |
|-------------------------|----------------|----------------------|---------------------|------------------|---------------------|-----------------|---------------|---------|--------------------------|--|--|--|
|                         | No             | Nama                 | Email               | Alamat           | Pekerjaan           | Jenis<br>Donasi | <b>Jumlah</b> | Tujuan  | <b>Tanggal</b><br>donasi |  |  |  |
| <b>DONATUR</b>          | $\mathbf{1}$   | Fina                 |                     | Gg. satu<br>anom | Wiraswasta          | dana            | 500000        | Sedekah | 2016-09-17               |  |  |  |
|                         | $\overline{2}$ | Mustri               | mustri@yahoo.co.id  | Palapa 5         | Ibu rumah<br>tangga | barang          | 50 kotak      | Sedekah | 2016-10-18               |  |  |  |
|                         | 3              | Muhammad<br>sarefi   |                     | Gedong air       | Wiraswasta          | dana            | 500000        | Sedekah | 2016-10-21               |  |  |  |
| <b>KRITIK DAN SARAN</b> | $\Delta$       | Daffa azka<br>ardara | azka123@gmail.com   | Gunter           | Wiraswasta          | dana            | 700000        | Sedekah | 2016-10-24               |  |  |  |
|                         | 5              | Muhammad<br>ayyasti  | Myastri@yahoo.co.id | Darussalam       | Wiraswasta          | dana            | 500000        | Sedekah | 2016-10-25               |  |  |  |
|                         | 6              | Halim                | alim675@yahoo.co.id | Kemiling         | Wiraswasta          | dana            | 1000000       | Sedekah | 2016-10-26               |  |  |  |
|                         | $\overline{7}$ | Mulyono              |                     | Rajabasa         | Wiraswasta          | dana            | 500000        | Sedekah | 2016-10-28               |  |  |  |
|                         |                |                      |                     |                  |                     |                 |               |         |                          |  |  |  |

Gambar 4.29 Tampilan Halaman Data Donatur

### **4.4.9 Tampilan Halaman Form Donasi**

Halaman ini merupakan tampilan jika *user* ingin memberikan donasi kepada panti asuhan harapan karomah. Dalam halaman ini *user* diminta mengisikan *form*  donasi dengan menyertakan identitas diri, jenis donasi, jumlah, tujuan, dan tanggal donasi diberikan. Tampilan halaman *form* donasi panti dapat dilihat pada gambar 4.30.

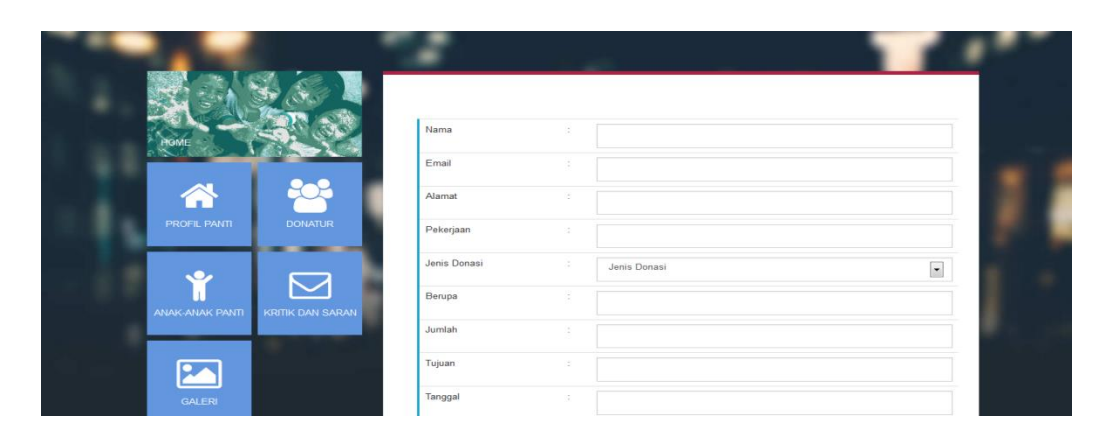

Gambar 4.30 Tampilan Halaman *Form* Donasi

### **4.4.10 Tampilan Halaman Kode Donasi**

Halaman ini merupakan tampilan setelah *user* mengisi *form* donasi dalam halaman ini *user* akan diberikan kode donasi, dan no.rekening bank untuk mentransfer donasi berupa uang. Serta alamat panti asuhan untuk memberikan donasi barang. Tampilan halaman kode donasi dapat dilihat pada gambar 4.31.

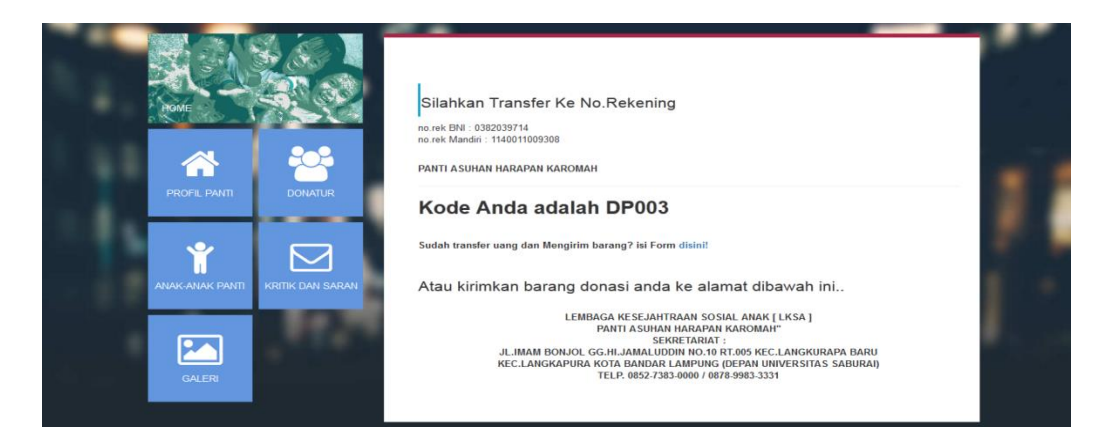

Gambar 4.31 Tampilan Halaman Kode Donasi

#### **4.4.11 Tampilan Halaman Info Pengiriman**

Halaman ini merupakan tampilan jika *user* telah memberikan donasi kepada panti asuhan harapan karomah dan ingin memberikan konfirmasi. Dalam halaman ini *user* diminta untuk menampilkan *form* apabila akan memberikan konfirmasi . Tampilan halaman konfirmasi transfer donator dapat dilihat pada gambar 4.32.

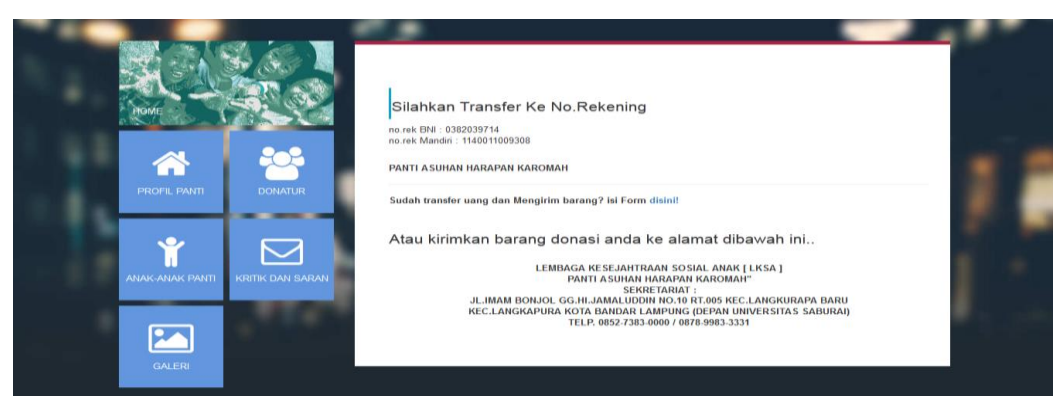

Gambar 4.32 Tampilan Halaman Konfirmasi Transfer Donatur

### **4.4.12 Tampilan Halaman Konfirmasi Tranfer Donatur**

Halaman ini merupakan tampilan setelah *user* mentransfer donasi melalui bank, pada halam ini terdapat *form* konfirmasi transfer donator, dan melampirkan bukti transfer. Tampilan halaman *form* donasi dapat dilihat pada gambar 4.33.

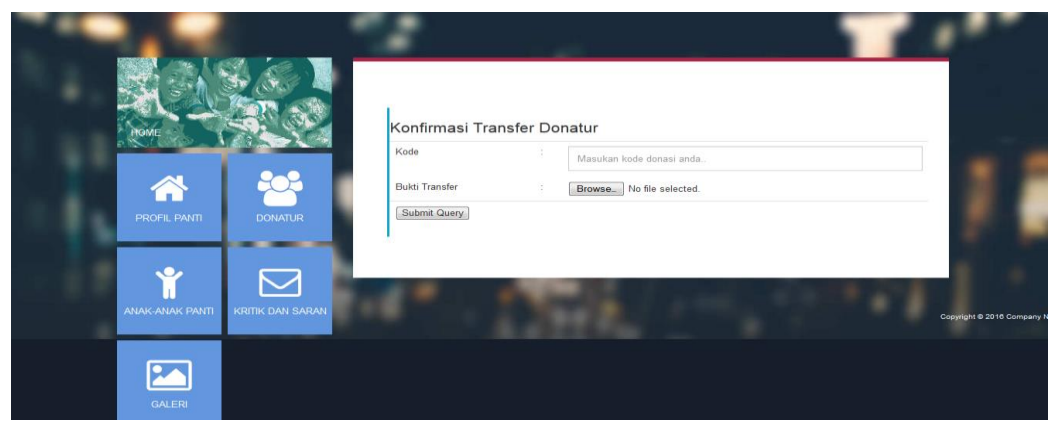

Gambar 4.33 Tampilan Halaman Form Donasi

# **4.4.13 Tampilan Halaman Kritik dan Saran**

Halaman ini merupakan salah satu menu yang terdapat dimenu utama yang setelah dipilih akan menapilkan *form* kritak dan saran. Tampilan halaman kritik dan saran dapat dilihat pada gambar 4.34.

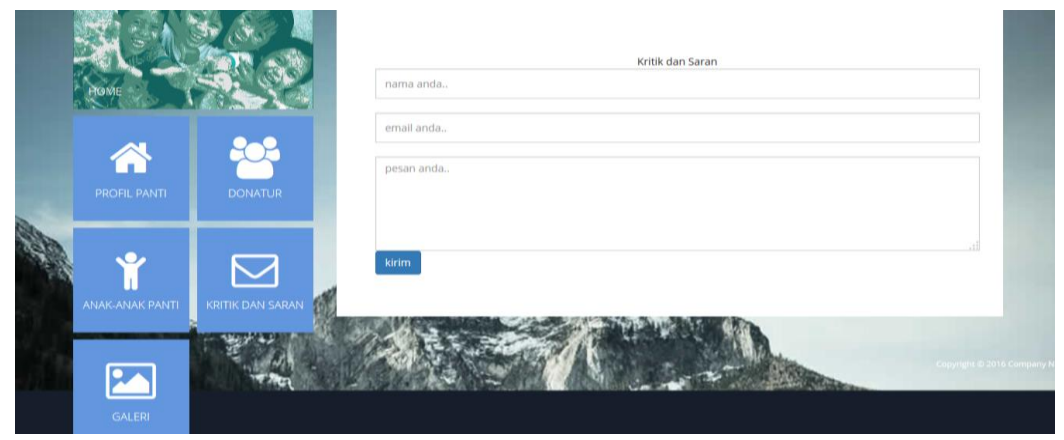

Gambar 4.34 Tampilan Halaman Kritik dan Saran

### **4.4.14 Tampilan Halaman** *Login* **Admin**

Halaman ini merupakan tampilan *login admin* pada halamn ini admin diminta untuk menginputkan *username* dan *password* sebelum masuk kehalaman utama. Tampilan halaman *login admin* dapat dilihat pada gambar 4.35.

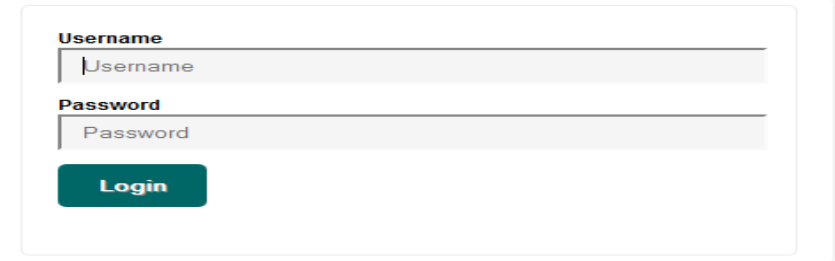

Gambar 4.35 Tampilan Halaman *Login* Admin

### **4.4.15 Tampilan** *Home* **Admin**

Halaman ini merupakan halaman utama pada *admin*, pada halaman ini terdapat menu donator, pengadopsi, anak-anak panti, galeri dan pesan masuk dan pada halaman ini terdapat *button* profil panti untuk admin mengisi profil panti. Tampilan halaman *home admin* dapat dilihat pada gambar 4.36.

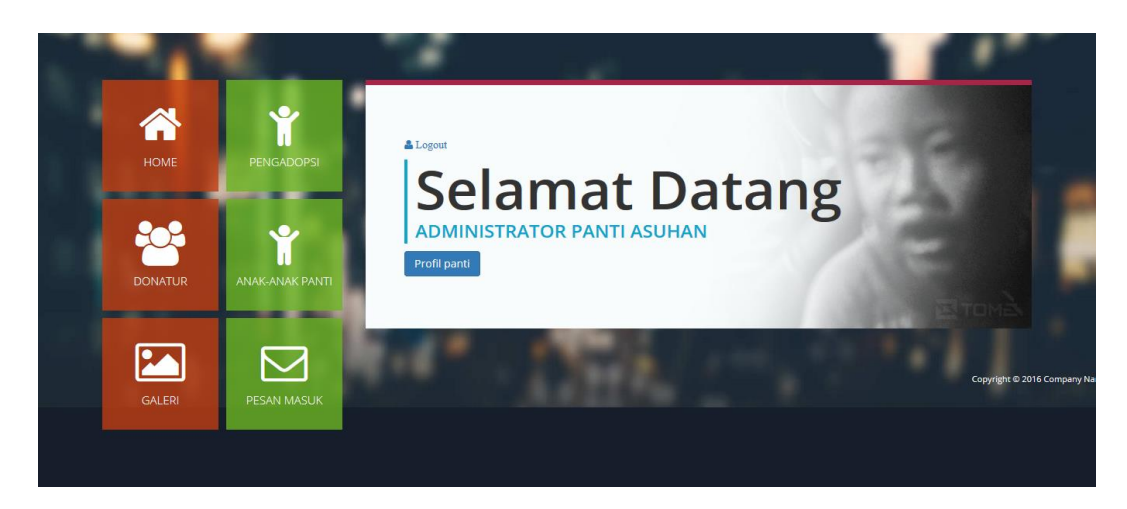

Gambar 4.36 Tampilan *Home* Admin

# **4.4.16 Tampilan Admin Edit Profil Panti**

Halaman ini merupakan lanjutan dari menu utama dalam halaman ini *admin* dapat mengisi profil panti. Tampilan halaman *admin edit* profil panti dapat dilihat pada gambar 4.37.

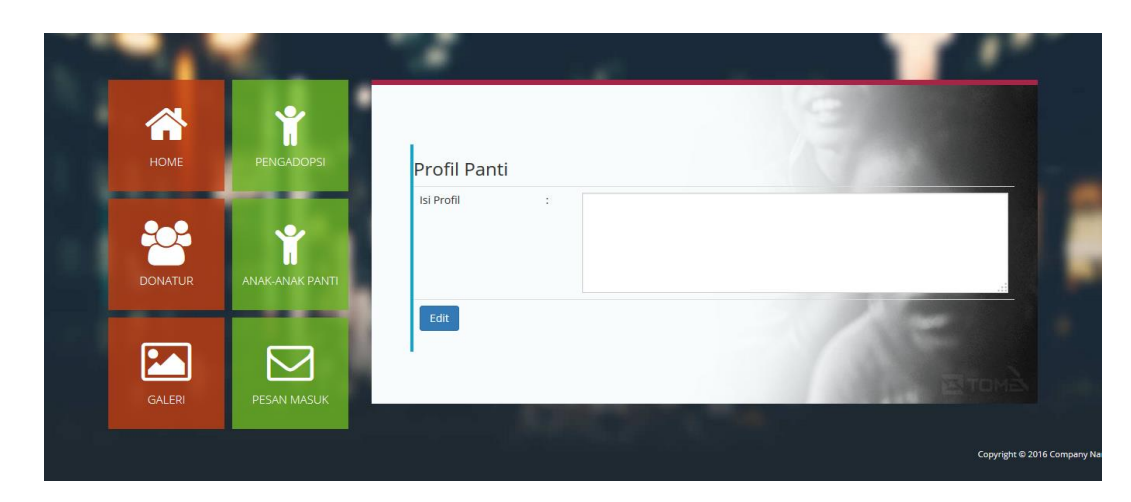

Gambar 4.37 Tampilan Admin *Edit* Profil Panti

# **4.4.17 Tampilan Admin Edit Data Donatur**

Halaman ini merupakan tampilan dari data donator panti admin dapat melihat dan menambahkan data donator beserta barang atau jumlah uang yang didonasikan. Tampilan halaman *admin edit* data donatur dapat dilihat pada gambar 4.38.

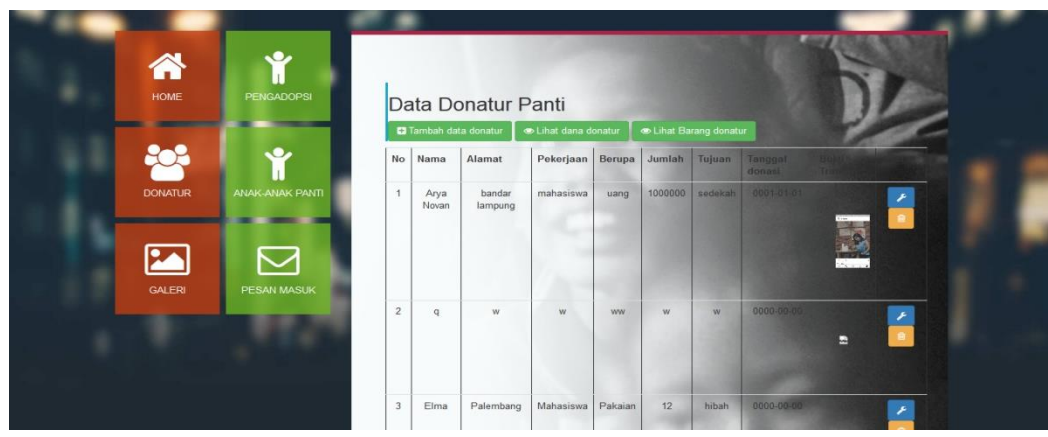

Gambar 4.38 Tampilan Admin *Edit* Data Donatur

# **4.4.18 Tampilan Admin Edit Data Anak Panti**

Halaman ini merupakan tampilan dari data anak-anak panti dalam halaman ini *admin* dapat mengedit data anak-anak panti. Tampilan halaman *admin edit* data anak panti dapat dilihat pada gambar 4.39.

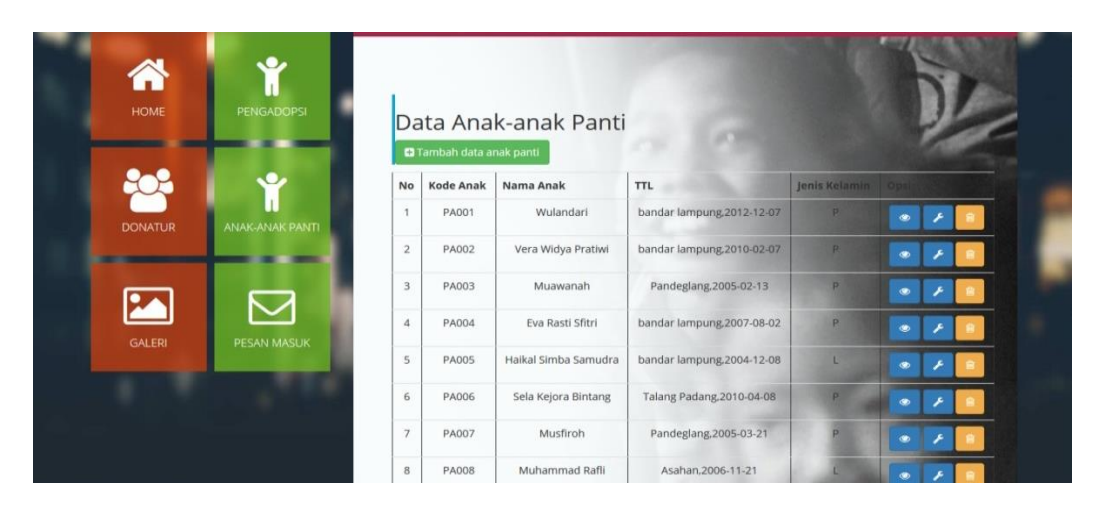

Gambar 4.39 Tampilan Admin *Edit* Data Anak Panti

### **4.4.19 Tampilan Admin Edit Pengadopsi**

Halaman ini merupakan tampilan dari data pengadopsi dipanti, *admin* dapat melihat dan menghapus data pengadopsi. Tampilan halaman *admin edit* pengadopsi dapat dilihat pada gambar 4.40.

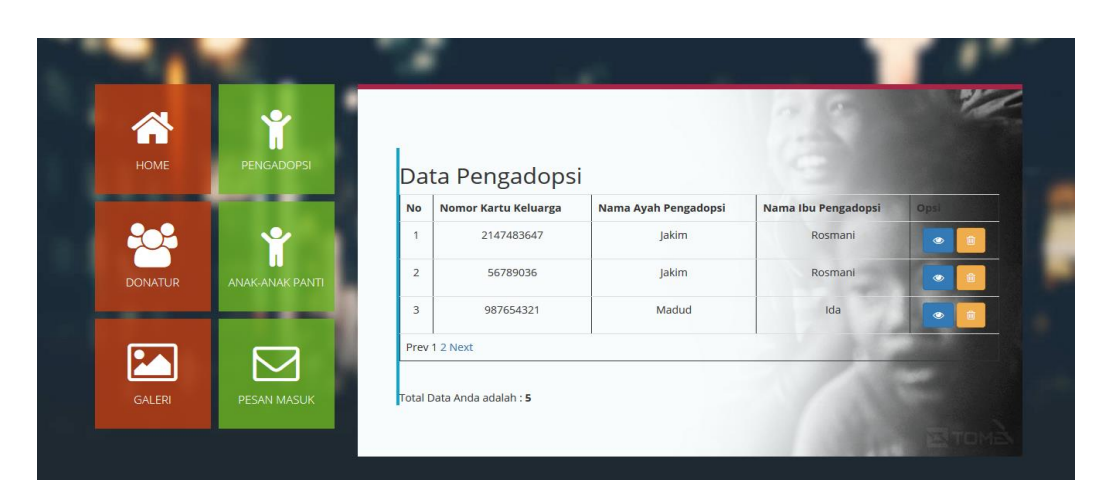

Gambar 4.40 Tampilan Admin *Edit* Pengadopsi

# **4.4.20 Tampilan Admin Edit Galeri**

Halaman ini merupakan salah satu menu yang ditampilkan pada menu utama, pada halaman ini *admin* dapat mengedit dan menambahkan serta deskripsi untuk ditambahkan pada halaman galeri yang dapat dilihat dari *user.* Tampilan halaman *admin edit* galeri dapat dilihat pada gambar 4.38.

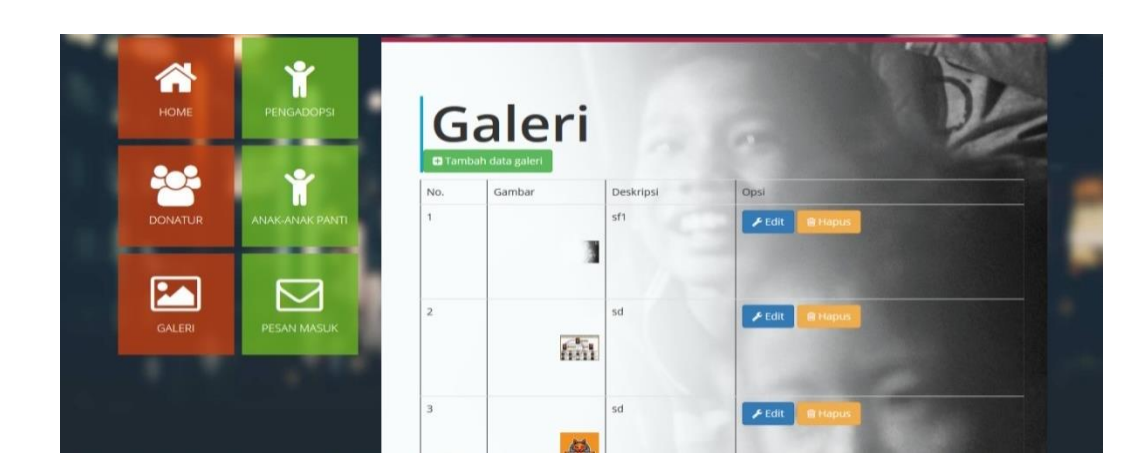

Gambar 4.41 Tampilan Admin *Edit* Galeri

# **4.4.21 Tampilan Admin Pesan Masuk**

Halaman ini merupakan tampilan dari pesan masuk yang merupakan hasil *input*  data *user* dari halaman kritik dan saran. Tampilan halaman *admin edit* data donatur dapat dilihat pada gambar 4.42.

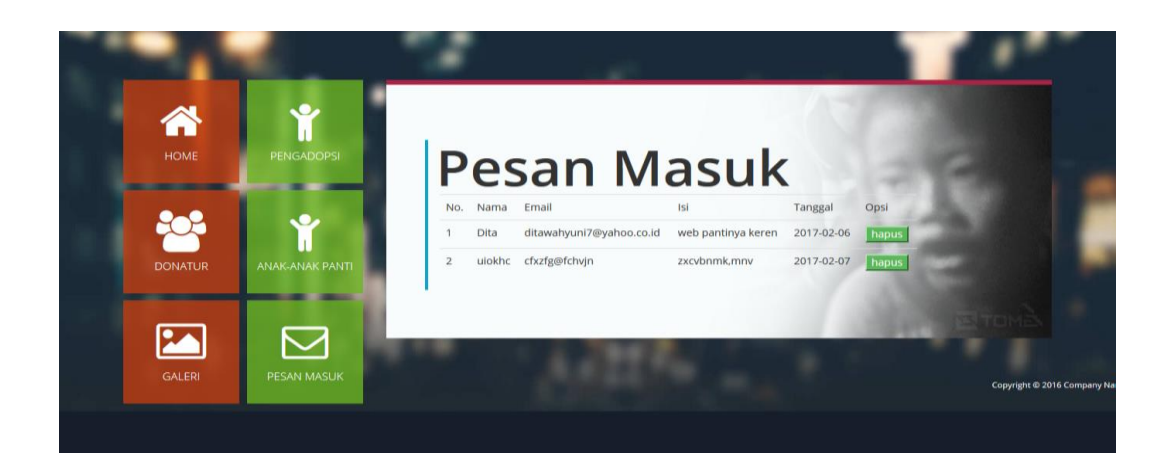

Gambar 4.42 Tampilan Admin Pesan Masuk

### **4.5 Hasil Pembahasan**

Pembahasan ini berisikan tentang pengadopsian dan donatur di Panti Asuhan Harapan Karomah, dalam sistem yang di usulkan untuk Panti Asuhan Harapan Karomah akan lebih efektif dan efisien dalam melakukan proses adopsi dan donatur. Selain itu mempermudah dalam memberikan informasi mengenai panti dan data anak-anak panti karena sudah bisa diakses melalui *online.*

# **4.5.1 Program ini memiliki kelebihan sebagai berikut :**

- a. Sistem ini menghasilkan suatu informasi yang tersusun dan dapat dilihat oleh publik.
- b. Memberikan kemudahan dalam penyampaian informasi yang terkait dengan panti.
- c. Proses adopsi dan donasi menjadi lebih mudah untuk dilakukan.
- d. Donatur dapat mengakses datanya langsung ke *website*.
- e. Profil anak-anak panti dapat dilihat langsung ke *website* tanpa harus datang ke panti.
- f. Meminimalisir kesalahan dalam pengarsipan data.
- g. Memaksimalkan kinerja panti asuhan.

#### **4.5.2 Program ini memiliki kekurangan sebagai berikut :**

a. Didalam sistem ini belum adanya kesepakatan mengenai pengadopsian. Jadi, seorang yang melakukan kan adopsi dapat membatalkan adopsinya dengan tanpa syarat apa pun.

#### **4.6 Seleksi Sistem**

Seleksi sistem merupakan tahap untuk memilih perangkat keras dan perangkat lunak untuk sistem informasi. Tugas ini membutuhkan pengetahuan yang cukup bagi yang melaksanakan supaya dapat memenuhi kebutuhan rancang bangun yang telah dilakukan. Dalam perancangan sistem informasi panti asuhan ini terdapat beberapa perangkat lunak dan perangkat keras yang digunakan untuk mendukung proses sistem yaitu :

#### a. Perangkat Keras (*Hardware*)

Adapun spesifikasi perangkat keras yang digunakan untuk membangun sebuah sistem tersebut adalah sebagai berikut:

- *1. Processor Intel* (R) *Pentium* (R) *CPU.*
- 2. *Harddisk* 500 GB.
- 3. RAM 2 GB.
- *4. Keyboard dan Mouse.*
- 5. Monitor 14".
- b. Perangkat Lunak (*Software*).

Analisis kebutuhan perangkat lunak yang digunakan untuk membangun sebuah sistem *website* adalah sebagai berikut :

- 1. Perangkat lunak sistem operasi yang digunakan adalah *Microsoft Windows*  7 *Ultimate* 32-*bit.*
- 2. Perangkat lunak aplikasi database yang digunakan
	- a. *Web server* menggunakan *Xampp*.
	- b. *Database* menggunakan *MySQL*.
	- c. *Editor interface* menggunakan *Sublime Text Editor.*
	- d. *SSAD* untuk mendesain rancangan *diagram* sistem.